#### МИНИСТЕРСТВО ОБРАЗОВАНИЯ И НАУКИ РОССИЙСКОЙ ФЕДЕРАЦИИ

Набережночелнинский институт (филиал) федерального государственного автономного

образовательного учреждения высшего образования

«Казанский (Приволжский) федеральный университет»

ИНЖЕНЕРНО-ЭКОНОМИЧЕСКИЙ КОЛЛЕДЖ

**УТВЕРЖДАЮ** Директор Т.И. Бычкова 2017 г. сентября

#### ПРОГРАММА ДИСЦИПЛИНЫ

#### ПД.02 «Информатика»

Специальность: 08.02.01 «Строительство и эксплуатация зданий и сооружений» Квалификация выпускника: техник Форма обучения: очная на базе основного общего образования Язык обучения: русский Автор: Белова Н.В. Рецензент: учитель информатики первой квалификационной категории МАОУ «СОШ № 1» Гиматдинова О.В.

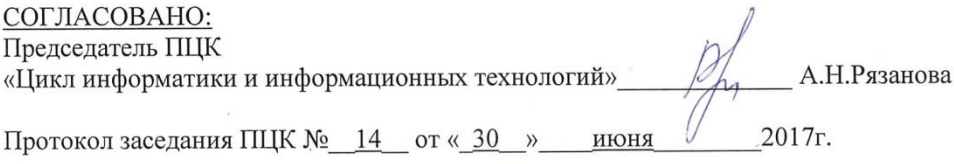

Учебно-методическая комиссия инженерно-экономического колледжа

Протокол заседания УМК № 1 от « 28 » августа 2017г.

 $\mathcal{L}$ 

г. Набережные Челны, 2017

#### **1. Цели освоения дисциплины**

Программа учебной дисциплины ПД.02 «Информатика» является частью программы подготовки специалистов среднего звена в соответствии с ФГОС по специальности 08.02.01 «Строительство и эксплуатация зданий и сооружений».

Содержание рабочей программы ориентировано на достижение следующих целей:

- формирование у обучающихся представлений о роли информатики и информационнокоммуникационных технологий (ИКТ) в современном обществе, понимание основ правовых аспектов использования компьютерных программ и работы в Интернете;

- формирование у обучающихся умений осуществлять поиск и использование

информации, необходимой для эффективного выполнения профессиональных задач, профессионального и личностного развития;

- формирование у обучающихся умений применять, анализировать, преобразовывать информационные модели реальных объектов и процессов, используя при этом ИКТ, в том числе при изучении других дисциплин;

- развитие у обучающихся познавательных интересов, интеллектуальных и творческих способностей путем освоения и использования методов информатики и средств ИКТ при изучении различных учебных предметов;

- приобретение обучающимися опыта использования информационных технологий в индивидуальной и коллективной учебной и познавательной, в том числе проектной, деятельности;

- приобретение обучающимися знаний этических аспектов информационной деятельности и информационных коммуникаций в глобальных сетях; осознание ответственности людей, вовлеченных в создание и использование информационных систем, распространение и использование информации;

- владение информационной культурой, способностью анализировать и оценивать информацию с использованием информационно-коммуникационных технологий, средств образовательных и социальных коммуникаций.

#### **2. Место дисциплины в структуре ППССЗ**

Учебная дисциплина ПД.02 «Информатика» является профильной дисциплиной общеобразовательной подготовки.

Осваивается на первом курсе (1, 2 семестры).

#### **3. Компетенции обучающегося, формируемые в результате освоения дисциплины**

Освоение содержания учебной дисциплины «Информатика» обеспечивает достижение студентами следующих *результатов:*

#### *личностных***:**

−чувство гордости и уважения к истории развития и достижениям отечественной информатики в мировой индустрии информационных технологий;

− осознание своего места в информационном обществе;

−готовность и способность к самостоятельной и ответственной творческой деятельности с использованием информационно-коммуникационных технологий;

−умение использовать достижения современной информатики для повышения

собственного интеллектуального развития в выбранной профессиональной деятельности, самостоятельно формировать новые для себя знания в профессиональной области, используя для этого доступные источники информации;

−умение выстраивать конструктивные взаимоотношения в командной работе по решению общих задач, в том числе с использованием современных средств сетевых коммуникаций;

−умение управлять своей познавательной деятельностью, проводить самооценку уровня собственного интеллектуального развития, в том числе с использованием современных электронных образовательных ресурсов;

−умение выбирать грамотное поведение при использовании разнообразных средств информационно-коммуникационных технологий как в профессиональной деятельности, так и в быту;

− готовность к продолжению образования и повышению квалификации в избранной

профессиональной деятельности на основе развития личных информационно-коммуникационных компетенций;

#### *метапредметных***:**

−умение определять цели, составлять планы деятельности и определять средства, необходимые для их реализации;

−использование различных видов познавательной деятельности для решения

информационных задач, применение основных методов познания (наблюдения, описания,

измерения, эксперимента) для организации учебно-исследовательской и проектной деятельности с использованием информационно-коммуникационных технологий;

−использование различных информационных объектов, с которыми возникает необходимость сталкиваться в профессиональной сфере в изучении явлений и процессов;

−использование различных источников информации, в том числе электронных библиотек, умение критически оценивать и интерпретировать информацию, получаемую из различных источников, в том числе из сети Интернет;

−умение анализировать и представлять информацию, данную в электронных форматах на компьютере в различных видах;

−умение использовать средства информационно-коммуникационных технологий в решении когнитивных, коммуникативных и организационных задач с соблюдением требований эргономики, техники безопасности, гигиены, ресурсосбережения, правовых и этических норм, норм информационной безопасности;

−умение публично представлять результаты собственного исследования, вести дискуссии, доступно и гармонично сочетая содержание и формы представляемой информации средствами информационных и коммуникационных технологий;

#### *предметных***:**

−сформированность представлений о роли информации и информационных процессов в окружающем мире;

−владение навыками алгоритмического мышления и понимание методов формального описания алгоритмов, владение знанием основных алгоритмических конструкций, умение анализировать алгоритмы;

−использование готовых прикладных компьютерных программ по профилю подготовки;

−владение способами представления, хранения и обработки данных на компьютере;

−владение компьютерными средствами представления и анализа данных в электронных таблицах; −сформированность представлений о базах данных и простейших средствах управления ими;

−сформированность представлений о компьютерно-математических моделях и необходимости анализа соответствия модели и моделируемого объекта(процесса);

−владение типовыми приемами написания программы на алгоритмическом языке для решения стандартной задачи с использованием основных конструкций языка программирования; −сформированность базовых навыков и умений по соблюдению требований техники

безопасности, гигиены и ресурсосбережения при работе со средствами информатизации;

−понимание основ правовых аспектов использования компьютерных программ и прав доступа к глобальным информационным сервисам;

-применение на практике средств защиты информации от вредоносных программ, соблюдение правил личной безопасности и этики в работе с информацией и средствами коммуникаций в Интернете.

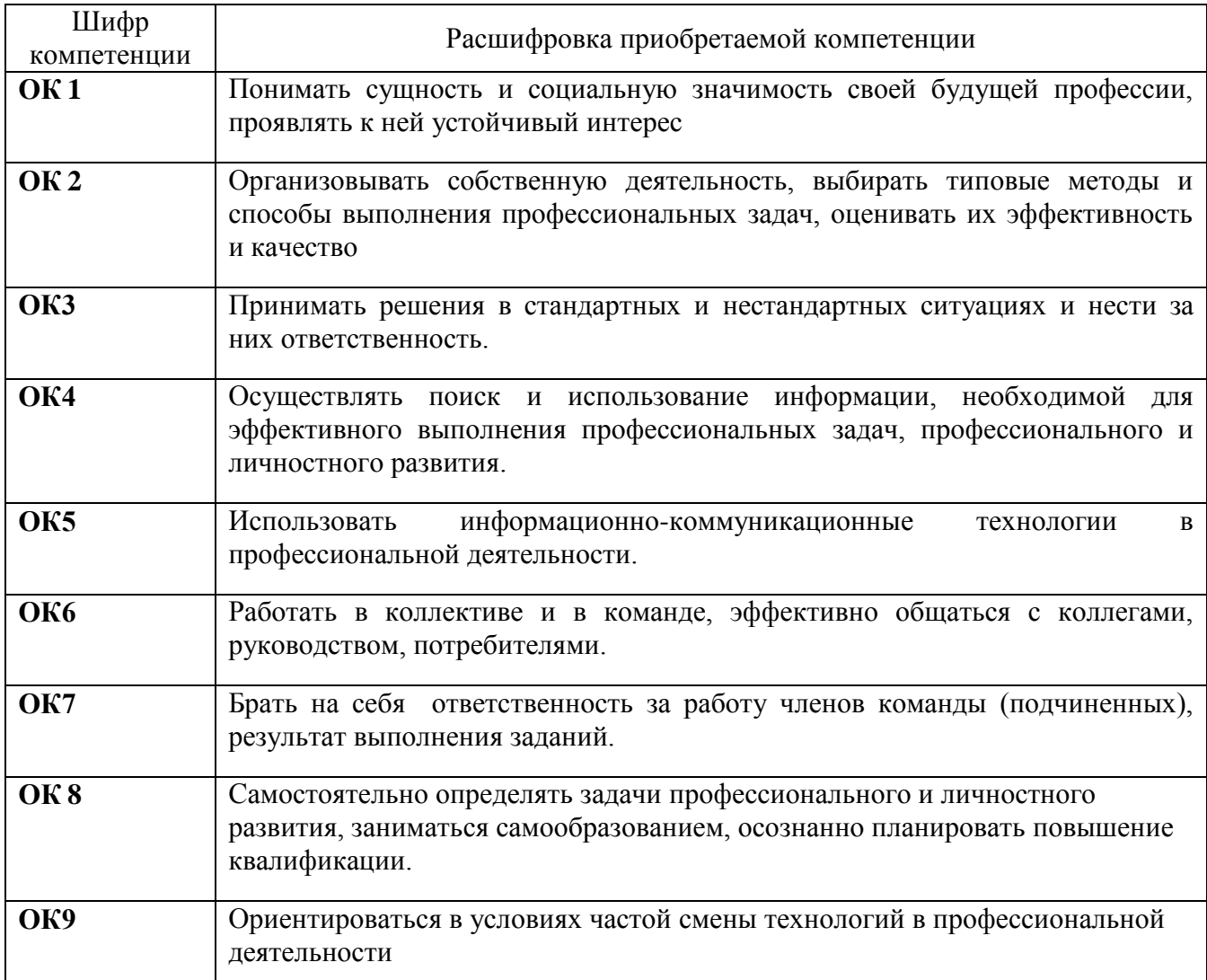

В результате освоения дисциплины формируются компетенции:

### 4. Структура и содержание дисциплины

## 4.1. Распределение трудоёмкости дисциплины (в часах) по видам нагрузки обучающегося и по разделам дисциплины

Общая трудоемкость дисциплины составляет 176 час.

Форма промежуточной аттестации по дисциплине: зачет в 1 семестре; экзамен во 2 семестре.

.<br>Контрольные точки: контрольная работа №1 в 1 семестре; контрольная работа №2, контрольная работа №3 во 2 семестре.

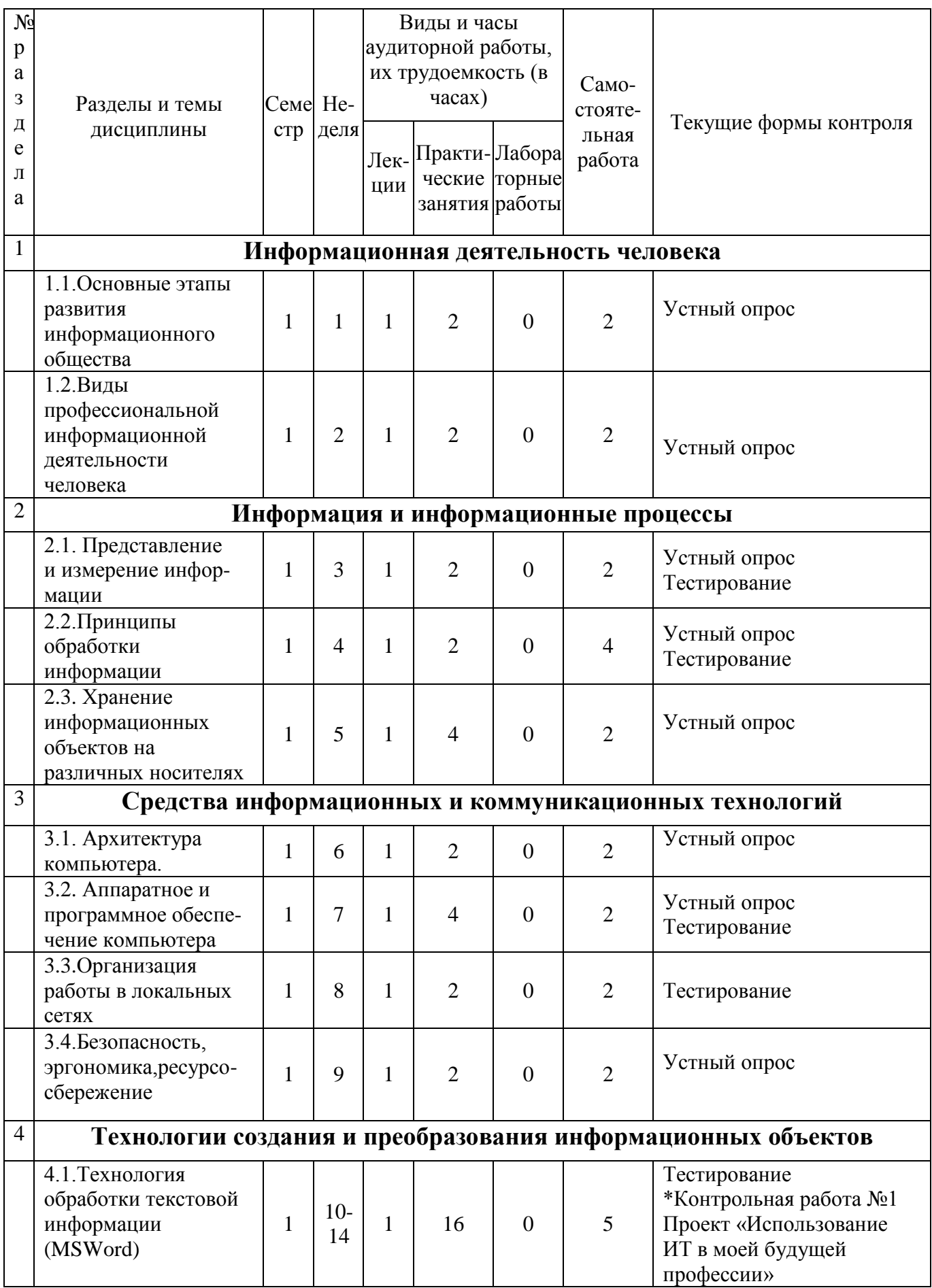

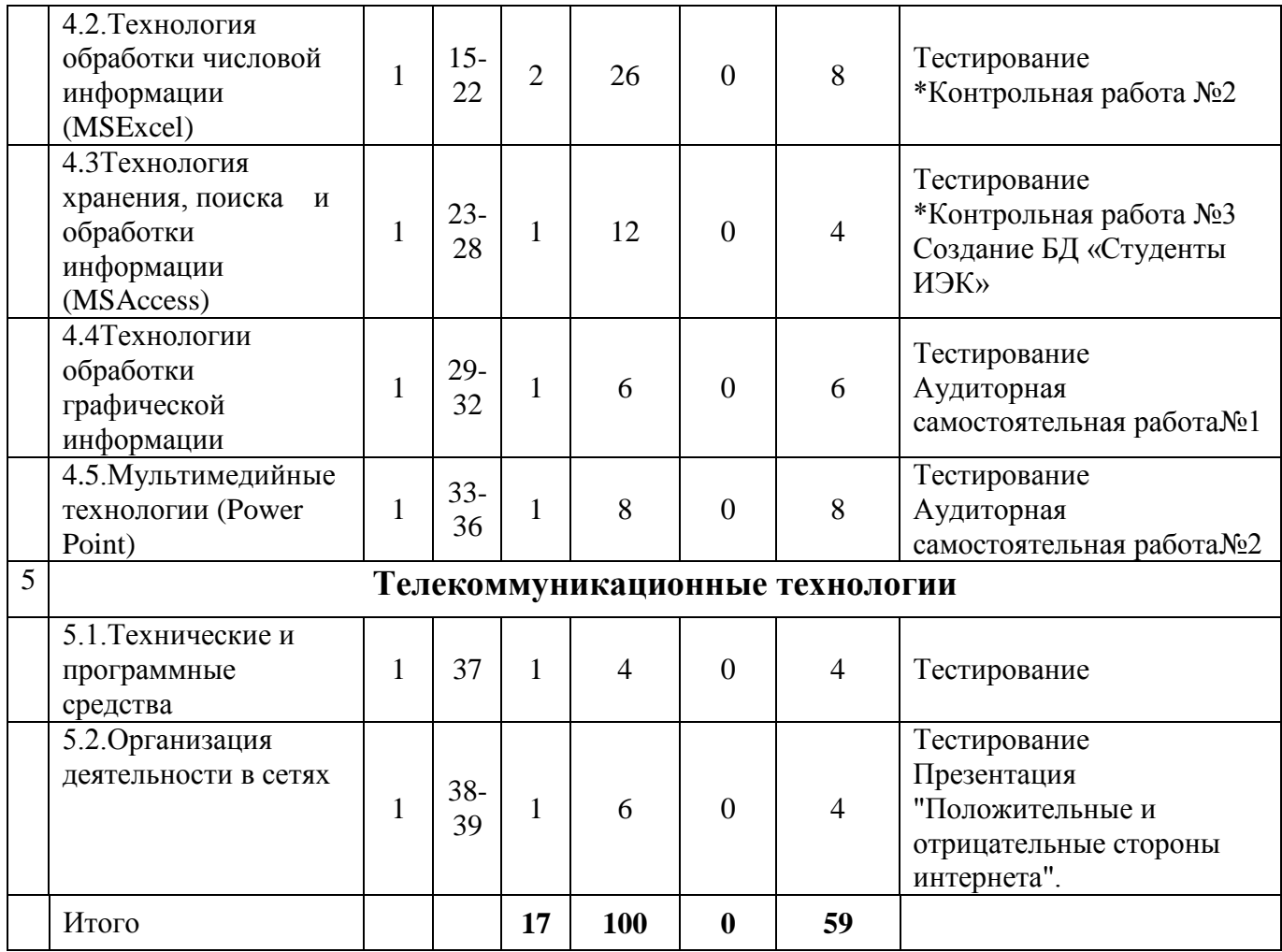

\* - Контрольная точка

# **4.2. Содержание дисциплины**

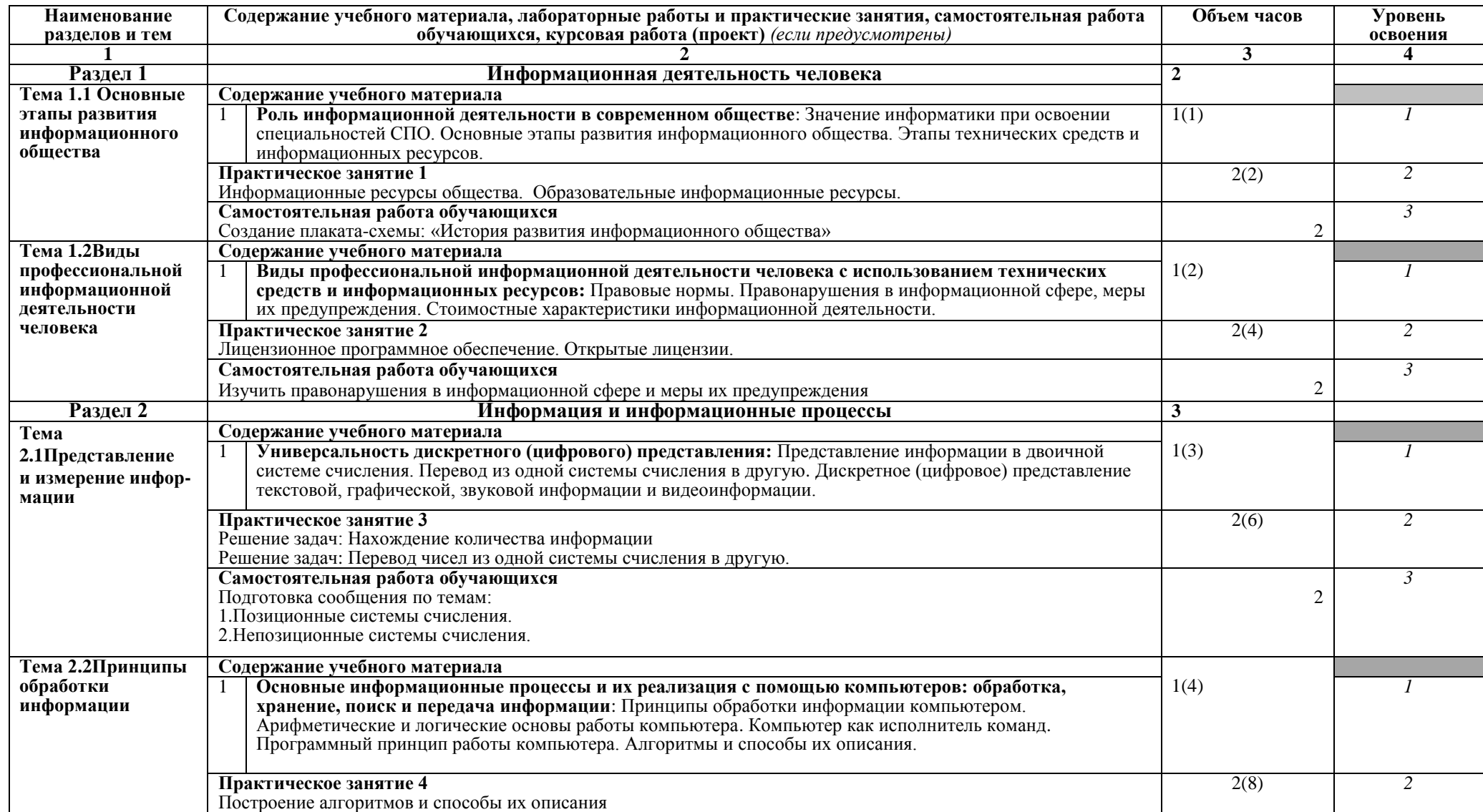

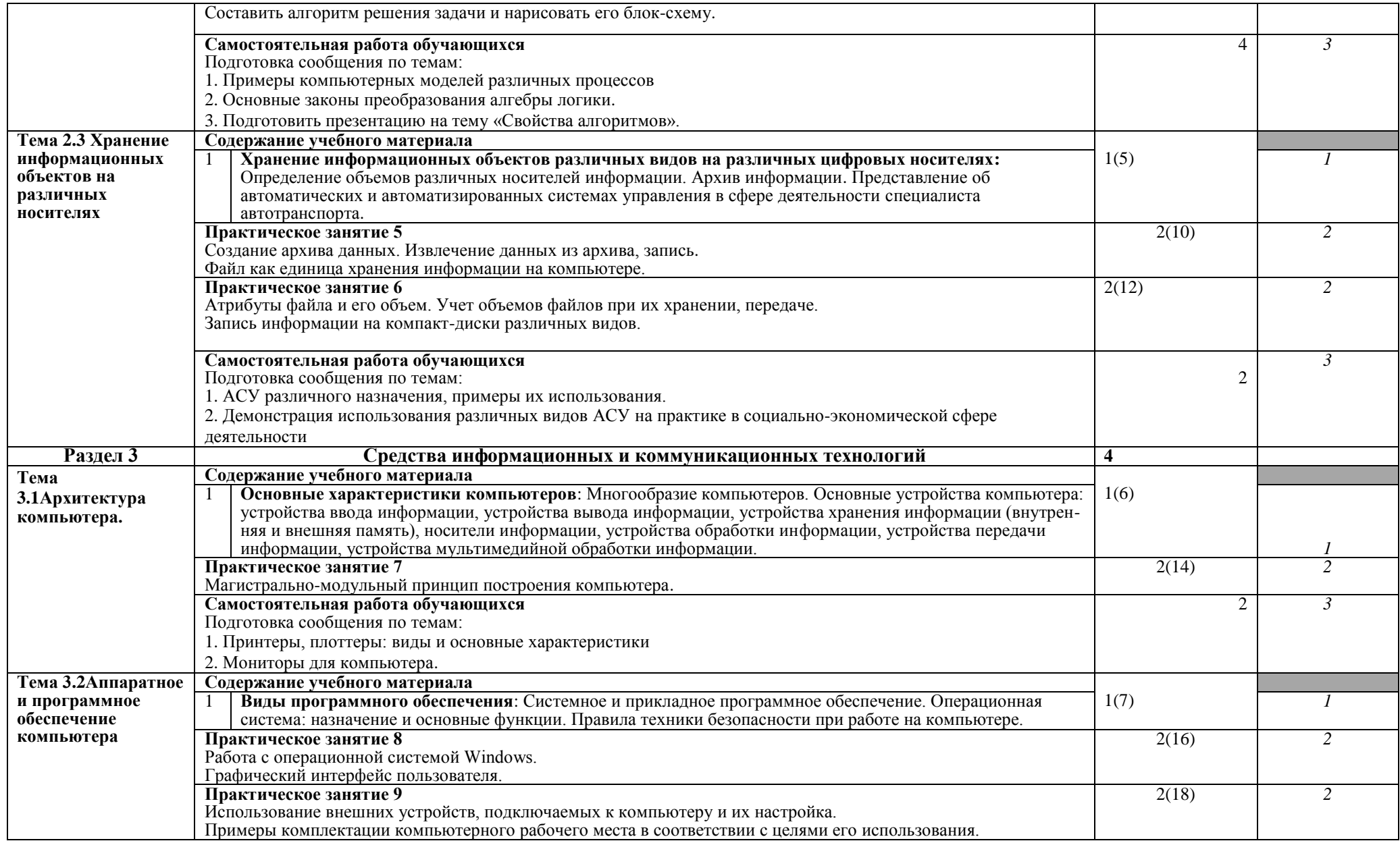

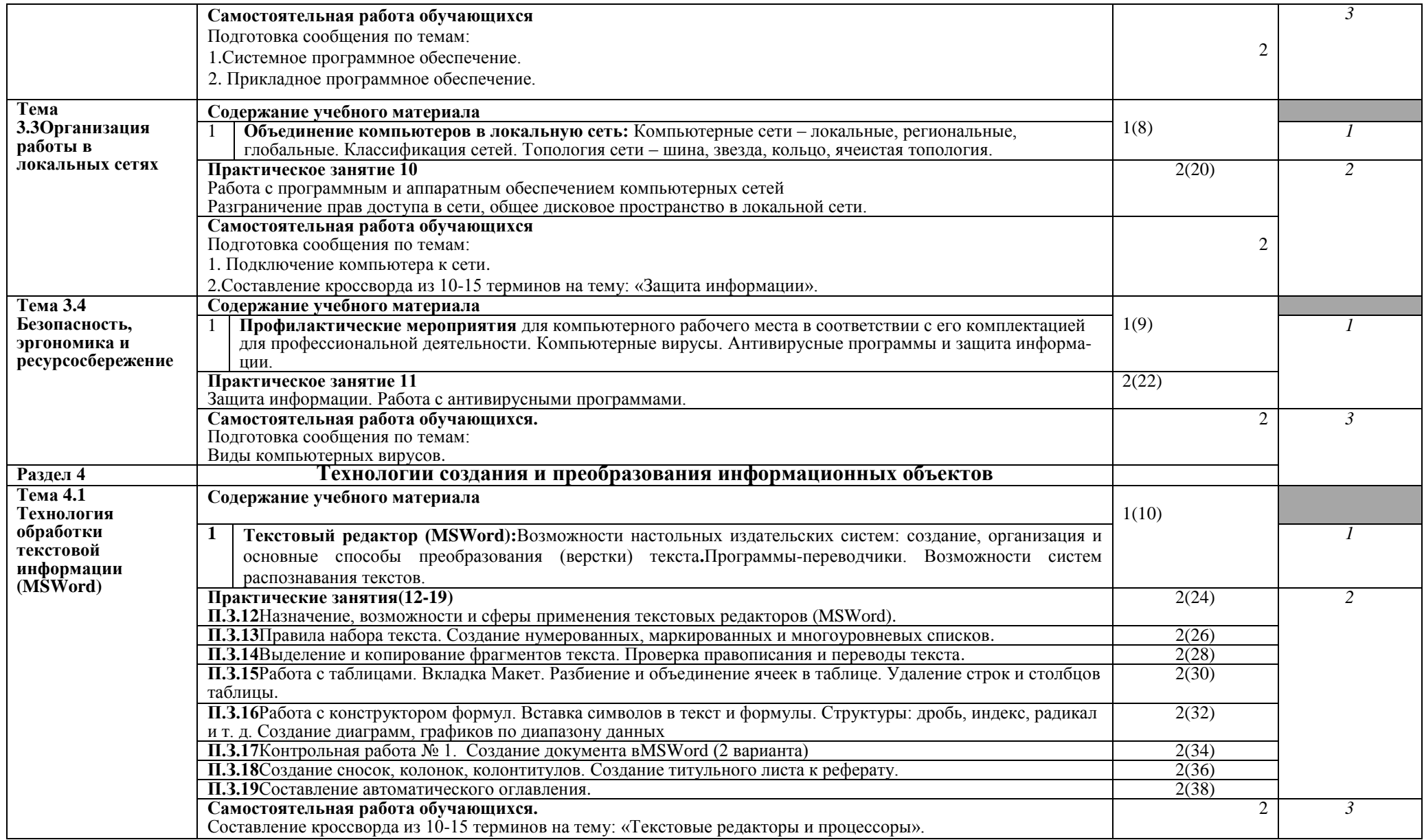

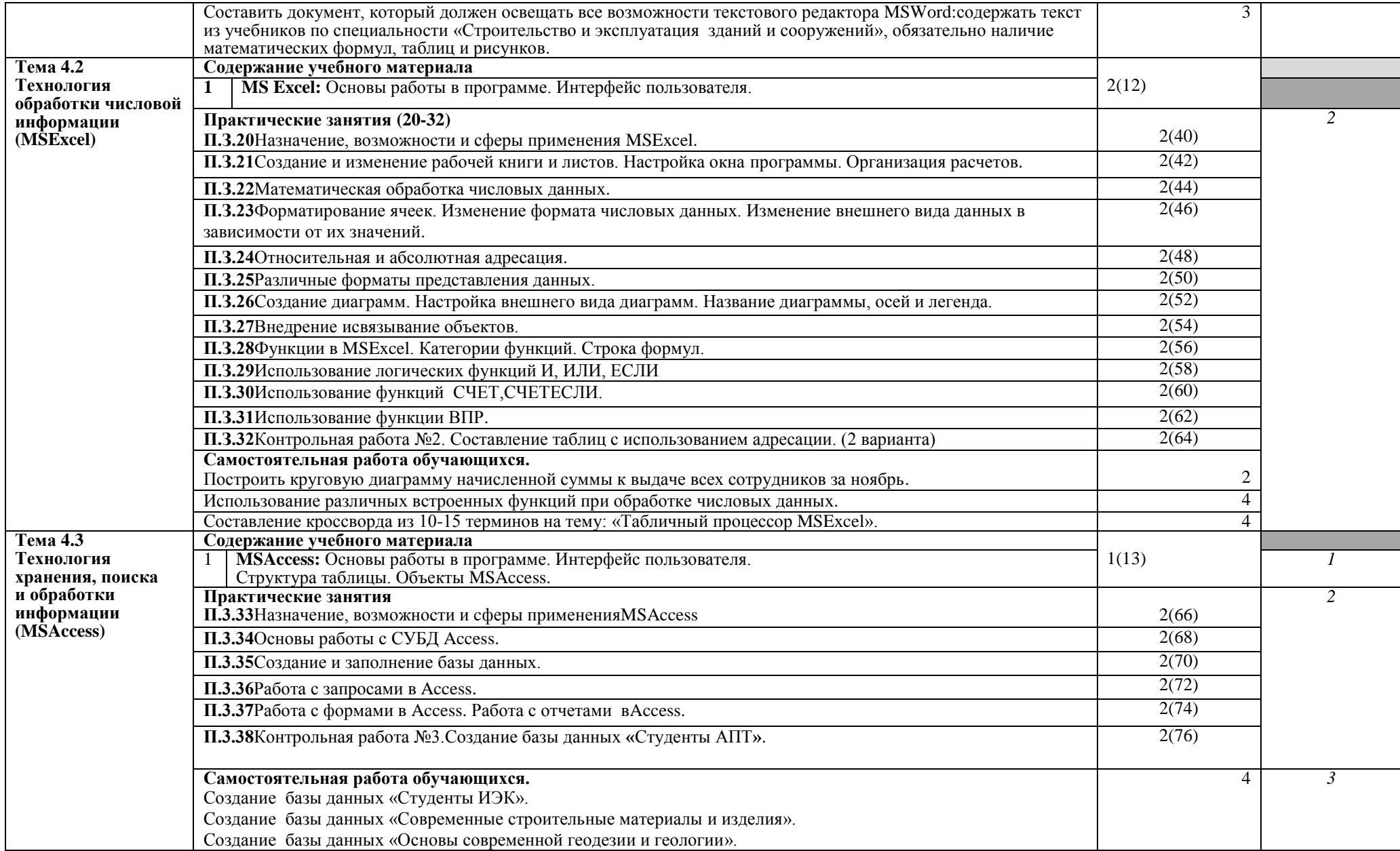

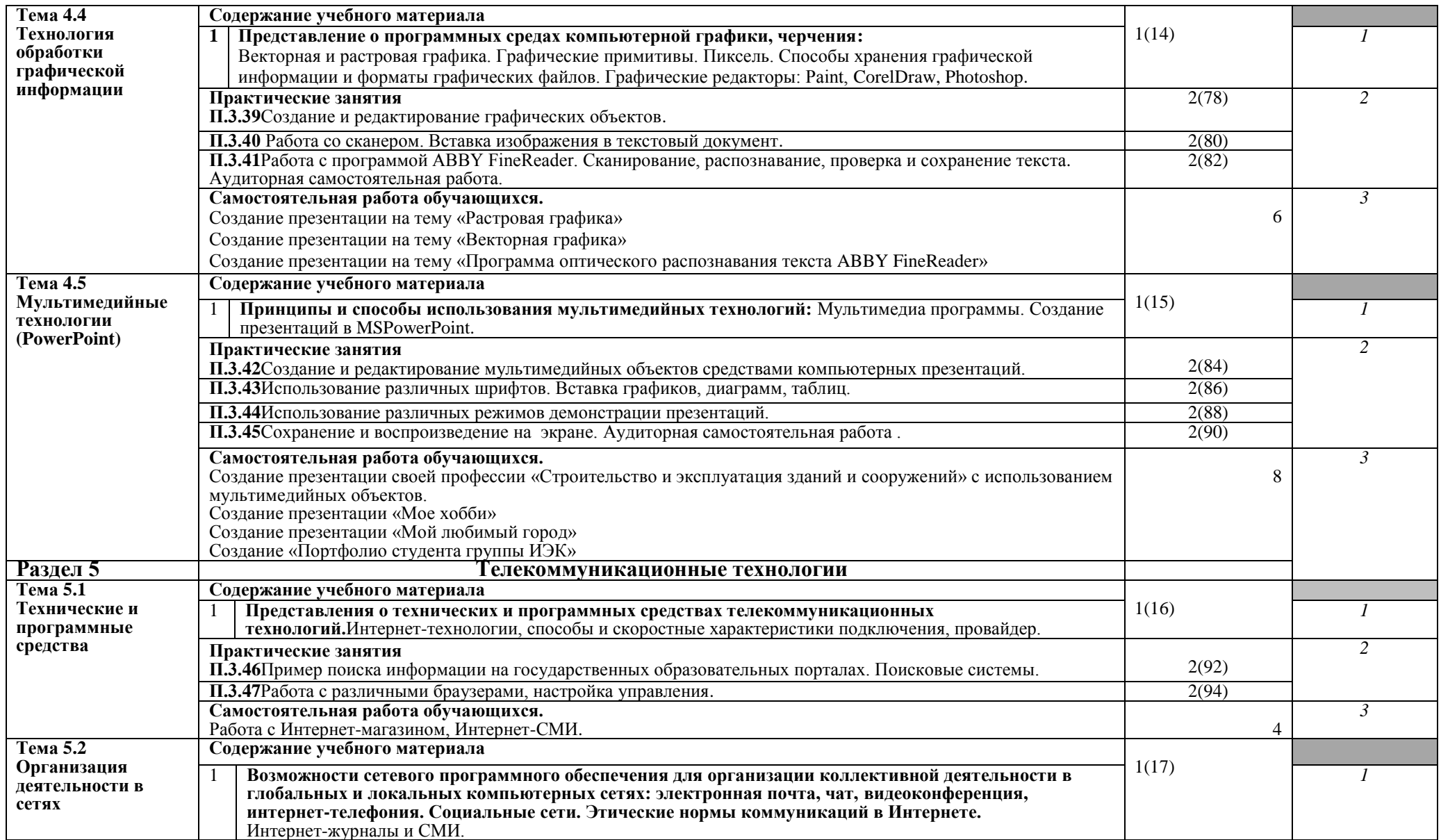

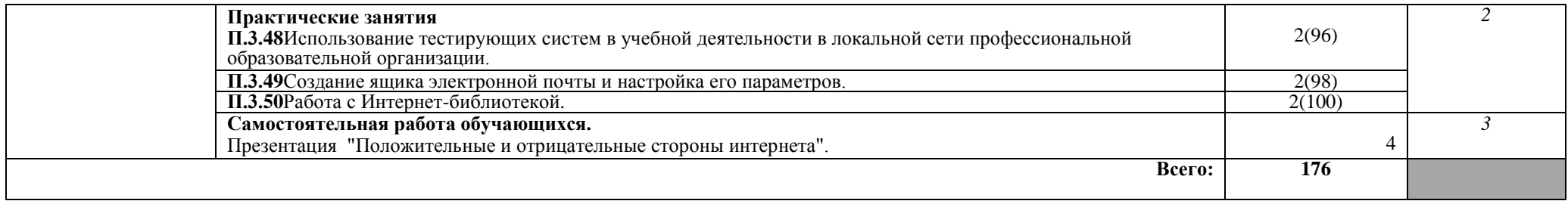

Для характеристики уровня усвоения учебного материала используются следующие обозначения:

- 1 ознакомительный (узнавание ранее изученных объектов, свойств);
- 2 репродуктивный (выполнение деятельности по образцу, инструкции или под руководством);
- 3 продуктивный (планирование и самостоятельное выполнение заданий).

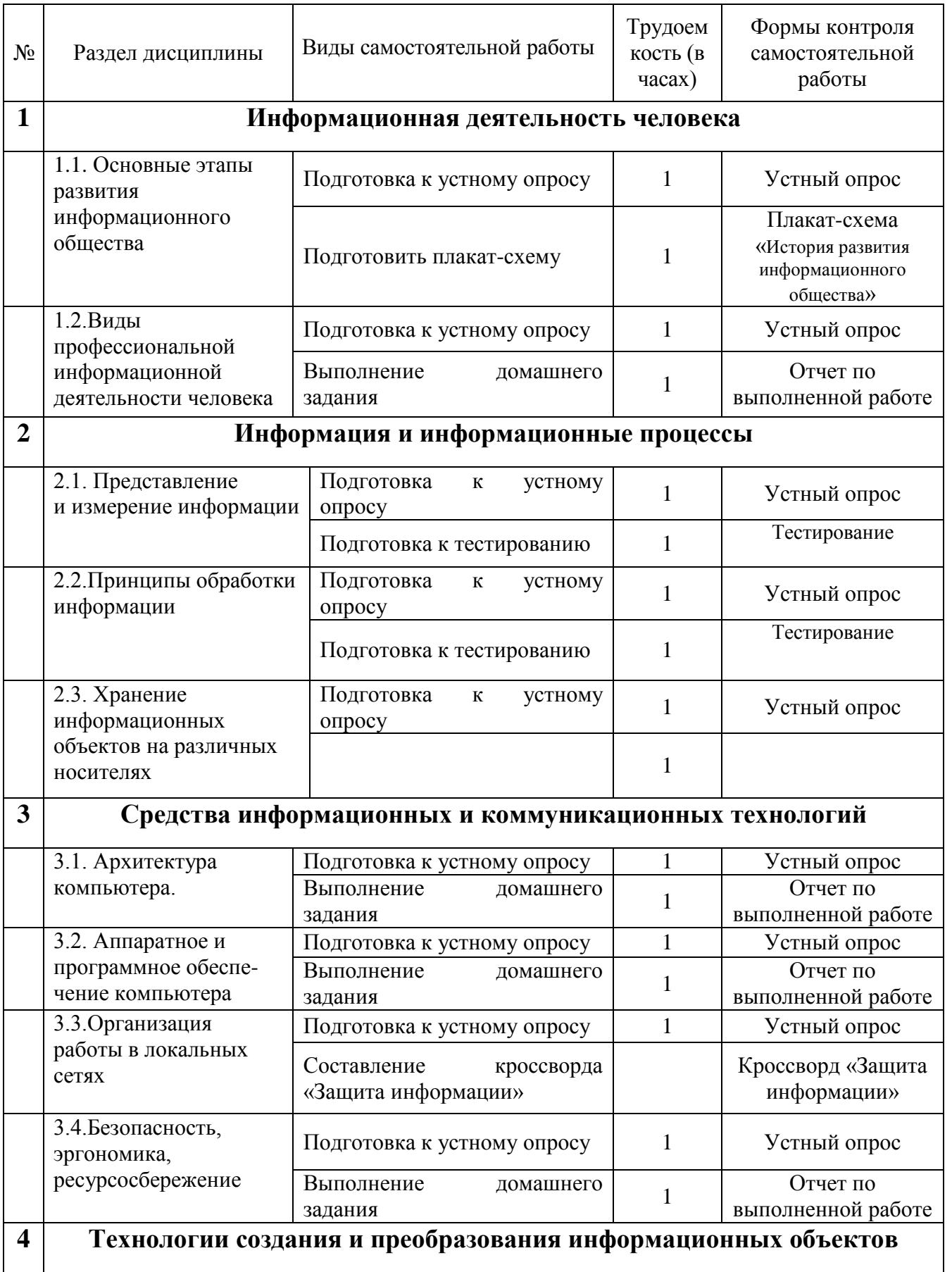

# **4.3. Структура и содержание самостоятельной работы дисциплины**

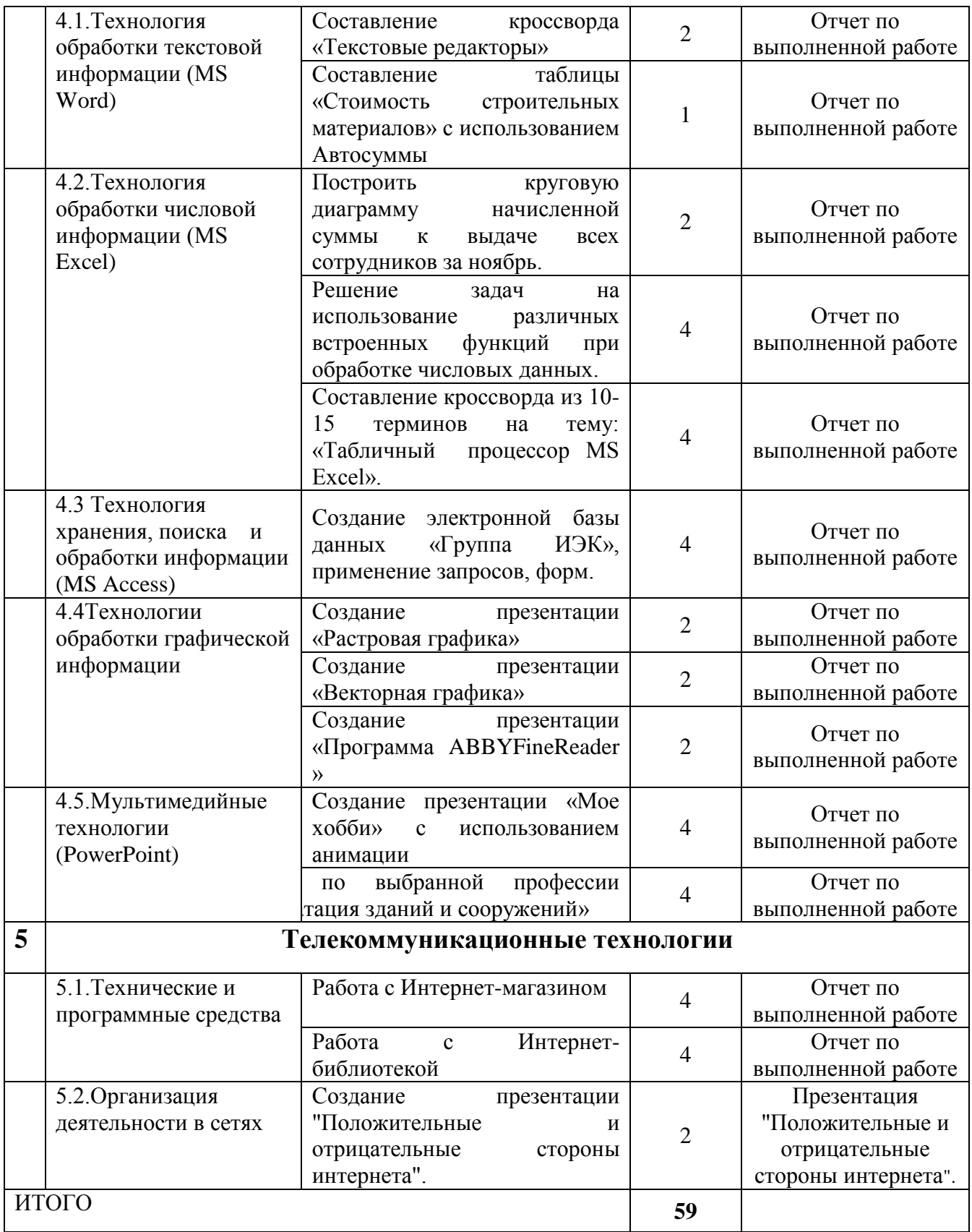

### **5. Образовательные технологии**

Практические занятия проводятся с использованием активных методов: работа в малых группах, решение кейсов (анализ реальных проблемных задач и поиск вариантов лучших решений), проблемное обучение (стимулирование студентов к самостоятельному приобретению знаний, необходимых для решения конкретной задачи). Самостоятельная работа студента предполагает

изучение студентами нового материала до его изучения в ходе аудиторных занятий, выполнение практических заданий, решение задач. Выполнение заданий требует использования не только учебников и пособий, но и информации, содержащейся в периодических изданиях, Интернете.

#### На лекциях:

- информационная и презентационная лекция.

На практических занятиях:

- тематические опросы;
- индивидуальные тематические презентационные выступления;
- выполнение практических работ на ПК;
- тестирование.

#### **Занятия, проводимые в активной и интерактивной формах**

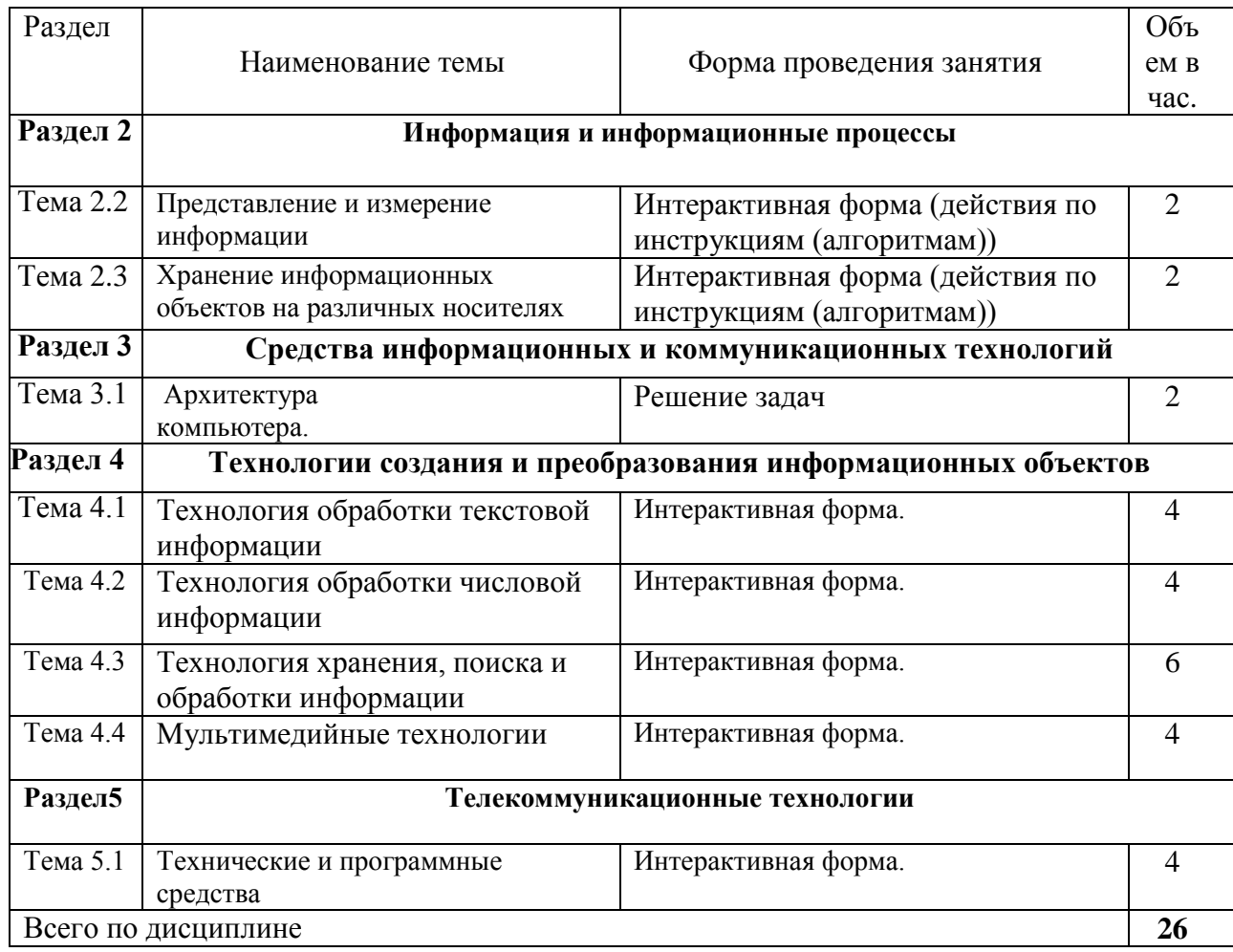

## **6. Оценочные средства для текущего контроля успеваемости, промежуточной аттестации по итогам освоения дисциплины и учебнометодическое обеспечение самостоятельной работы обучающихся**

**6.1.Оценочные средства текущего контроля**

**Раздел 1 .Информационная деятельность человека**

**Тема 1.1.Основные этапы развития информационного общества.**

**Устный опрос:** (ОК-1, ОК-2, ОК-3, ОК-4, ОК-5, ОК-6, ОК- 7,ОК-8,ОК-9)

- 1.История развития вычислительной техники.
- 2. Развитие вычислительной техники и поколения ЭВМ.
- 3. Интегральные схемы.
- **Практическое занятие № 1** (ОК-1, ОК-2, ОК-3, ОК-4, ОК-5, ОК-6, ОК- 7,ОК-8,ОК-9) Информационные ресурсы общества. Образовательные информационные ресурсы.
	- **Задания для самостоятельной работы**(ОК-1, ОК-2, ОК-3, ОК-4, ОК-5, ОК-6, ОК-7,ОК-8,ОК-9)

Создание плаката-схемы: «История развития информационного общества»

**Тема 1.2. Виды профессиональной информационной деятельности человека с использованием технических средств и информационных ресурсов.**

**Устный опрос:** (ОК-1, ОК-2, ОК-3, ОК-4, ОК-5, ОК-6, ОК- 7,ОК-8,ОК-9)

1.Виды лицензионного программного обеспечения.

2.Лицензионное соглашение.

**Практическое занятие № 2** (ОК-1, ОК-2, ОК-3, ОК-4, ОК-5, ОК-6, ОК- 7,ОК-8,ОК-9) Лицензионное программное обеспечение. Открытые лицензии.

**Задания для самостоятельной работы**(ОК-1, ОК-2, ОК-3, ОК-4, ОК-5, ОК-6, ОК-7,ОК-8,ОК-9)

Подготовить сообщения по темам:

- 1. Правовые нормы.
- 2. Правонарушения в информационной сфере, меры их предупреждения.
- 3. Стоимостные характеристики информационной деятельности. **Раздел 2. Информация и информационные процессы. Тема 2.1.Представление и измерение информации.**

**Устный опрос:** (ОК-1, ОК-2, ОК-3, ОК-4, ОК-5, ОК-6, ОК- 7,ОК-8,ОК-9)

1.Представление информации в двоичной системе счисления.

2.Перевод из одной системы счисления в другую.

3.Дискретное (цифровое) представление текстовой, графической, звуковой информации.

**Практическое занятие № 3**(ОК-1, ОК-2, ОК-3, ОК-4, ОК-5, ОК-6, ОК- 7,ОК-8,ОК-9) Решение задач: Нахождение количества информации.

Решение задач: Перевод чисел из одной системы счисления в другую.

#### **Тестирование:** (ОК-1, ОК-2, ОК-3, ОК-4, ОК-5, ОК-6, ОК- 7,ОК-8,ОК-9)

- 1. Какое десятичное число в двоичной системе счисления записывается как 1101?
- а) 17
- б) 13

в) 26

г) 8

2. Как записывается в двоичной системе счисления число 15?

- а) 1111
- б) 1010

в) 1110

г) 1000

3. Умножьте два числа в двоичной системе счисления  $11011_2*101_2$ 

- а) 10000111
- б) 11111111
- в) 11011101
- г) 10011111
- 4. Укажите самое большое число
- а) 756 в 8-ричной системе счисления
- б) 756 в 16-ричной системе счисления

в) 756 в 10-ричной системе счисления

г) 756 в 12-ричной системе счисления

5. Число, записанное в римской системе счисления СDX, равно:

a)  $610$ 

 $6)410$ 

 $B) 510$ 

 $\Gamma$ ) 730

6. Число байт, необходимых для записи числа 2<sup>44</sup> равно...

a)  $10$ 

 $6)11$ 

 $B) 82$ 

 $r) 256$ 

7. Перевести число 101.12 в десятичную систему счисления:

a)  $5.5$ 

 $606.5$ 

 $B) 5.2$ 

 $r) 6,2$ 

8. Для перевода целых десятичных чисел из одной системы счисления в любую другую используется метод, основанный на:

а) делении переводимого числа на основание новой системы счисления

б) сложении переводимого числа с основанием новой системы счисления

в) умножении переводимого числа с основанием новой системы счисления

г) замене каждой цифры переводимой дроби ее эквивалентом в новой системе счисления

9. Увеличение основания системы счисления лелает запись числа более...

а) летальной

б) читаемой

в) компактной

г) ллинной

10. Выбрать правильную запись числа  $213_{10}$  в развернутой форме

a)  $2.10^{2}+1.10^{1}+3.10^{0}$ 

 $(6)$  2.10<sup>3</sup>+1.10<sup>2</sup>+3.10<sup>1</sup>

 $(B)$  3.10<sup>2</sup>+1.10<sup>1</sup>+2.10<sup>0</sup>

#### Тема 2.2. Принципы обработки информации.

Устный опрос: (ОК-1, ОК-2, ОК-3, ОК-4, ОК-5, ОК-6, ОК-7, ОК-8, ОК-9)

1. Принципы обработки информации компьютером.

2. Арифметические и логические основы работы компьютера.

3. Компьютер как исполнитель команд.

4. Программный принцип работы компьютера.

5. Алгоритмы и способы их описания.

Практическое занятие №4 (ОК-1, ОК-2, ОК-3, ОК-4, ОК-5, ОК-6, ОК-7, ОК-8, ОК-9)<br>Построение алгоритмов и способы их описания

Составить алгоритм решения залачи и нарисовать его блок-схему.

Тестирование: (ОК-1, ОК-2, ОК-3, ОК-4, ОК-5, ОК-6, ОК-7, ОК-8, ОК-9)

1. Модель - это

а) визуальный объект

б) свойство процесса или явления

в) упрошенное представление о реальном объекте, процессе или явлении

г) материальный объект.

2. Моделирование, при котором реальному объекту противопоставляется его увеличенная или уменьшенная копия, называется

а) илеальным

б) формальным

в) материальным

г) математическим

3. Что является моделью объекта яблоко ?

а) муляж

б) фрукт

в) варенье

г) компот

4. Моделирование, при котором исследование объекта осуществляется посредством модели, сформированной на языке математики, называется – это

а) арифметическим

б) аналоговым

в) математическим

г) знаковым.

5. Моделирование, основанное на мысленной аналогии, называется

а) мысленным

б) идеальным

в) знаковым

г) физическим.

6. Детская игрушка – это

а) знаковая модель

б) вербальная модель

в) материальная модель

г) компьютерная.

7. Динамическая модель – это

а) одномоментный срез по объекту

б) изменение объекта во времени

в) интегральная схема

г) детская игрушка

8. Компьютерная модель – это

а) информационная модель, выраженная специальными знаками

б) комбинация 0 и 1

в) модель, реализованная средствами программной среды

г) физическая модель.

9. Вербальная модель – это

а) компьютерная модель

б) информационная модель в мысленной или разговорной форме

в) информационная модель, выраженная специальными знаками

г) материальная модель.

10. Какая из моделей не является знаковой?

а) схема

б) музыкальная тема

в) график

г) рисунок.

**Тема 2.3. Хранение информационных объектов на различных носителях.**

**Устный опрос:** (ОК-1, ОК-2, ОК-3, ОК-4, ОК-5, ОК-6, ОК- 7,ОК-8,ОК-9)

1.Создание архива данных.

2.Извлечение данных из архива, запись.

3.Файл как единица хранения информации на компьютере.

**Практическое занятие 5** (ОК-1, ОК-2, ОК-3, ОК-4, ОК-5, ОК-6, ОК- 7,ОК-8,ОК-9) Создание архива данных. Извлечение данных из архива, запись.

Файл как единица хранения информации на компьютере.

**Практическое занятие 6** (ОК-1, ОК-2, ОК-3, ОК-4, ОК-5, ОК-6, ОК- 7,ОК-8,ОК-9) Атрибуты файла и его объем. Учет объемов файлов при их хранении, передаче. Запись информации на компакт-диски различных видов.

**Задания для самостоятельной работы** (ОК-1, ОК-2, ОК-3, ОК-4, ОК-5, ОК-6, ОК-7,ОК-8,ОК-9)

Подготовить сообщения по темам:

1. АСУ различного назначения, примеры их использования.

2. Демонстрация использования различных видов АСУ на практике в социальноэкономической сфере деятельности

#### **Раздел 3. Средства информационных технологий. Тема 3.1.Архитектура компьютера.**

**Устный опрос:** (ОК-1, ОК-2, ОК-3, ОК-4, ОК-5, ОК-6, ОК- 7,ОК-8,ОК-9)

1.Многообразие компьютеров.

2.Основные устройства компьютера: устройства ввода информации, устройства вывода информации, устройства хранения информации (внутренняя и внешняя память), носители информации, устройства обработки информации, устройства передачи информации, устройства мультимедийной обработки информации.

**Практическое занятие 7**(ОК-1, ОК-2, ОК-3, ОК-4, ОК-5, ОК-6, ОК- 7,ОК-8,ОК-9)

Магистрально-модульный принцип построения компьютера.

ОК-1, ОК-2, ОК-3, ОК-4, ОК-5, ОК-6, ОК- 7,ОК-8,ОК-9)

**Задания для самостоятельной работы** (ОК-1, ОК-2, ОК-3, ОК-4, ОК-5, ОК-6, ОК-7,ОК-8,ОК-9)

Подготовить сообщения по темам:

- 1. Принтеры, плоттеры: виды и основные характеристики
- 2. Мониторы для компьютера.

#### **Тема 3.2.Аппаратное и программное обеспечение компьютера.**

**Устный опрос:** (ОК-1, ОК-2, ОК-3, ОК-4, ОК-5, ОК-6, ОК- 7,ОК-8,ОК-9)

1.Виды программного обеспечения.

2.Системное и прикладное программное обеспечение.

3.Операционная система: назначение и основные функции.

4. Правила техники безопасности при работе на компьютере.

**Практическое занятие №8** (ОК-1, ОК-2, ОК-3, ОК-4, ОК-5, ОК-6, ОК- 7,ОК-8,ОК-9) Работа с операционной системой Windows.

Графический интерфейс пользователя.

**Практическое занятие № 9** (ОК-1, ОК-2, ОК-3, ОК-4, ОК-5, ОК-6, ОК- 7, ОК-8,ОК-9)

Использование внешних устройств, подключаемых к компьютеру и их настройка.

Примеры комплектации компьютерного рабочего места в соответствии с целями его использования.

**Тестирование:** (ОК-1, ОК-2, ОК-3, ОК-4, ОК-5, ОК-6, ОК- 7,ОК-8,ОК-9)

- 1. Компьютер это
	- а) устройство для обработки аналоговых сигналов;
	- *б)* устройство модуляции/демодуляции сигналов;
	- *в)* многофункциональное электронное устройство для работы с информацией;
	- *г)* устройство для хранения информации любого вида;
	- д) электронное вычислительное устройство для обработки чисел;

#### *2.* Производительность работы компьютера (быстрота выполнения операций) зависит от:

- *а)* объема обрабатываемой информации.
- б) тактовой частоты процессора;
- в) напряжения питания;
- г) быстроты нажатия на клавиши;
- д) размера экрана монитора;
- 3 Система взаимосвязанных технических устройств, выполняющих ввод, хранение, обработку и вывод информации называется:
	- а) программное обеспечение
	- б) BIOS
	- в) компьютерное обеспечение
- г) аппаратное обеспечение
- д) системное обеспечение
- 4. Во время исполнения программа находится в
	- а) клавиатуре
	- б) процессоре
	- в) оперативной памяти
	- г) буфере
	- 5. Какое устройство не находятся в системном блоке?
		- а) процессор
		- б) видеокарта
		- в) жесткий диск
		- г) сетевая карта
		- д) сканер
	- 6. При отключении компьютера информация стирается
		- а) на жестком диске;
		- б) из оперативной памяти;
		- в) на компакт-диске
		- г) на магнитном диске;
	- 7. Для подключения компьютера к телефонной сети используется:
		- а) принтер;
		- б) сканер;
		- в) плоттер;
		- г) модем;
		- д) монитор;
	- 8. Какое это устройство

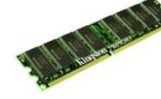

- а) оперативная память
- б) принтер
- в) DVD-ROM
- г) жесткий диск
- д) видеокарта
- е) процессор
- 9. Какое это устройство

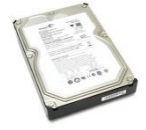

- а) оперативная память
- б) принтер
- в) DVD-ROM
- г) жесткий диск
- д) видеокарта
- е) процессор
- 10. Для длительного хранения данных и программ широко применяется
	- а) оперативная память
	- б) жесткий диск
	- в) процессор
	- г) видеокарта
- 11. Совокупность программ, хранящихся на компьютере, называется:
- а) программное обеспечение
- б) BIOS
- в) компьютерное обеспечение
- г) аппаратное обеспечение
- д) системное обеспечение
- *12.* Какое устройство не является периферийным?
	- а) жесткий диск
	- б) модем;
	- в) сканер;
	- г) принтер;
	- д) web-камера;

13. Какое это устройство

- а) сетевая карта
- б) принтер
- в) оперативная память
- г) жесткий диск
- д) DVD-ROM
- е) процессор

*14.* Какое это устройство

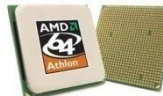

- а) оперативная память
- б) жесткий диск
- в) сетевая карта
- г) процессор
- д) принтер

#### **Тема 3.3 Организация работы в локальных сетях**

**Практическое занятие № 10** (ОК-1, ОК-2, ОК-3, ОК-4, ОК-5, ОК-6, ОК- 7, ОК-8,ОК-9) Работа с программным и аппаратным обеспечением компьютерных сетей Разграничение прав доступа в сети, общее дисковое пространство в локальной сети.

**Тестирование:** (ОК-1, ОК-2, ОК-3, ОК-4, ОК-5, ОК-6, ОК- 7,ОК-8,ОК-9)

- 1. Какая из топологий сети является доминирующей:
	- а) кольцо
	- б) шина
	- в) звезда
	- г) ячейка
- 2. Глобальная сеть это
	- а) система, связанных между собой компьютеров
	- б) система, связанных между собой локальных сетей
	- в) система, связанных между собой локальных телекоммуникационных сетей
	- г) система, связанных между собой локальных сетей и компьютеров отдельных пользователей

3.Отличие локальных и глобальных сетей состоит в следующем:

- а) в локальных сетях применяются высокоскоростные линии связи, а в глобальных низкоскоростные
- б) локальные и глобальные сети различаются по географическому принципу(по удаленности)
- в) различаются количеством рабочих станций в сети
- г) различаются количеством серверов в сети

д) в локальных сетях используются цифровые линии связи, а в глобальных аналогов

4. Какие компоненты вычислительной сети необходимы для организации одноранговой локальной сети?

- а) модем, компьютер-сервер
- б) сетевая плата, сетевое программное обеспечение
- в) рабочие станции, линии связи, сетевая плата, сетевое программное обеспечение
- г) компьютер-сервер, рабочие станции,
- д) сетевое программное обеспечение, сетевая плата,

5.МОДЕМ- это устройство?

- а) для хранения информации
- б) для обработки информации в данный момент времени
- *в) для передачи информации по телефонным каналам связи*
- г) для вывода информации на печать

6.Компьютер, предоставляющий свои ресурсы в пользование другим компьютерам при совместной работе, называется:

- а) адаптером;
- б) коммутатором;
- в) станцией
- г) сервером

**Задания для самостоятельной работы** (ОК-1, ОК-2, ОК-3, ОК-4, ОК-5, ОК-6, ОК-7,ОК-8,ОК-9)

Подготовить сообщения по темам:

1.Компьютерные сети – локальные, региональные, глобальные.

- 2. Классификация сетей.
- 3.Топология сети шина, звезда, кольцо, ячеистая топология.

#### **3.4.Безопасность,эргономика, ресурсосбережение**

**Устный опрос: (**ОК-1,ОК-2,ОК-3, ОК-4, ОК-5, ОК-6, ОК-8,ОК-9.)

1.Основные вредные факторы, действующие на человека за компьютером: сидячее положение в течение длительного времени; электромагнитное излучение; перегрузка суставов кистей; повышенная нагрузка на зрение; нагрузка на нервную систему.

2.Защита информации, антивирусная защита.

**Практическое занятие № 11** (ОК-1, ОК-2, ОК-3, ОК-4, ОК-5, ОК-6, ОК- 7, ОК-8,ОК-9)

Защита информации. Работа с антивирусными программами.

**Задания для самостоятельной работы** (ОК-1, ОК-2, ОК-3, ОК-4, ОК-5, ОК-6, ОК-7,ОК-8,ОК-9)

Подготовить доклад по темам:

- 1. Эргономика рабочего места за компьютером: правильная посадка, кресло, правильное положение монитора.
- 2. Основные вредные факторы, действующие на человека за компьютером.
- 3. Компьютерные вирусы.
- 4. Антивирусные программы и защита информации.

**Раздел 4 . Технологии создания и преобразования информационных объектов Тема 4.1. Технология обработки текстовой информации (MS Word)**

**Практическое занятие № 12** (ОК-1, ОК-2, ОК-3, ОК-4, ОК-5, ОК-6, ОК- 7, ОК-8,ОК-9) Назначение, возможности и сферы применения текстовых редакторов (MSWord).

**Практическое занятие № 13** (ОК-1, ОК-2, ОК-3, ОК-4, ОК-5, ОК-6, ОК- 7, ОК-8,ОК-9)

Правила набора текста. Создание нумерованных, маркированных и многоуровневых списков. **Практическое занятие № 14** (ОК-1, ОК-2, ОК-3, ОК-4, ОК-5, ОК-6, ОК- 7, ОК-8,ОК-9)

Выделение и копирование фрагментов текста. Проверка правописания и переводы текста. **Практическое занятие № 15** (ОК-1, ОК-2, ОК-3, ОК-4, ОК-5, ОК-6, ОК- 7, ОК-8,ОК-9)

Работа с таблицами. Вкладка Макет. Разбиение и объединение ячеек в таблице.

Удаление строк и столбцов таблицы.

**Практическое занятие № 16** (ОК-1, ОК-2, ОК-3, ОК-4, ОК-5, ОК-6, ОК- 7, ОК-8,ОК-9)

Работа с конструктором формул. Вставка символов в текст и формулы. Структуры: дробь, индекс, радикал и т. д.

Создание диаграмм, графиков по диапазону данных.

**Практическое занятие № 17** (ОК-1, ОК-2, ОК-3, ОК-4, ОК-5, ОК-6, ОК- 7, ОК-8,ОК-9) Создание сносок, колонок, колонтитулов. Создание титульного листа к реферату.

**Практическое занятие № 18** (ОК-1, ОК-2, ОК-3, ОК-4, ОК-5, ОК-6, ОК- 7, ОК-8,ОК-9) Составление автоматического оглавления.

**Практическое занятие № 19 (**Контрольная работа)(ОК-1, ОК-2, ОК-3, ОК-4, ОК-5, ОК-6, ОК-7, ОК-8,ОК-9)

**Тестирование:** (ОК-1, ОК-2, ОК-3, ОК-4, ОК-5, ОК-6, ОК- 7,ОК-8,ОК-9) *Вариант 1*

1.При задании параметров страницы устанавливаются:

- а) гарнитура, размер, начертание;
- б) отступ, интервал;
- в) поля, ориентация;
- г) стиль, шаблон.

 2. Чтобы сохранить текстовый файл (документ) в определенном формате, необходимо задать:

- а) размер шрифта;
- б) тип файла;
- в) параметры абзаца;
- г) размер страницы.

3. Для того чтобы вставить пустую строку, надо нажать клавишу:

- а) Пробела;
- б) Delete;
- в) Insert;
- г) Enter.

#### 4. В процессе форматирования абзаца

изменяется (изменяются):

- а) размер шрифта;
- б) параметры абзаца;
- в) последовательность символов, слов, абзацев;
- г) параметры страницы.

#### 5. Выполнение операции копирования становится возможным после:

- а) установки курсора в определенное положение;
	- б) сохранение файла;
	- в) распечатки файла;
	- г) выделение фрагмента текста.
- 6. Существует следующий способ расположения заголовков:
	- а) по центру;
	- б) с правой стороны;
	- в) в конце страницы;
- 7. Колонтитул это:
	- а) текст заголовка;
- б) справочная информация;
- в) примечание;
- г) закладка.
- 8. Изменить размер рисунка можно:
	- а) перетаскиванием рисунка;
	- б) выполнением команды Вставка, рисунок.
	- в) выполнением команды Формат, рисунок.
- 9. режим предварительного просмотра служит для:
	- а) увеличения текста;
	- б) просмотра документа перед печатью;
	- в) вывода текста на печать;
	- г) изменения размера шрифта для печати.

*Вариант 2*

- 1. Расширением текстового файла является:
	- а) com;
	- б) exe;
	- в) xls;
	- г) doc.
- 2. Чтобы открыть текстовый файл(документ) в определенном формате, необходимо задать:
	- а) имя и тип файла;
	- б) размер шрифта;
	- в) параметры абзаца;
	- г) размер страницы.
- 3. Для того чтобы удалить пустую строку, надо нажать клавишу:
	- а) пробела;
	- б) Delete;
	- в) Insert;
	- г) Enter.
- 4. В процессе редактирования текста изменяется( изменяются) :
	- а) размер шрифта;
	- б) параметры страницы;
	- в) последовательность символов, слов, абзацев;
	- г) параметры страницы.
- 5. Основные параметры абзаца:
	- а) гарнитура, размер, начертание;
	- б) отступ, интервал;
	- в) поля, ориентация;
	- г) стиль, шаблон.
- 6. Чтобы подготовить Word к изменению необходимо:
	- а) поставить курсор на конец абзаца;
	- б) установить курсор в середину абзаца;
	- в) выделить абзац;
	- г) выделить первое слово
- 7. Сверстать страницу это:
	- а) закрыть страницу;
	- б) получить справочную информацию;
	- в) вывести страницу на печать;
	- г) расположить в определенном порядке блоки текста и другие элементы оформления.
- 8. Вставить рисунок можно:
	- а) перетаскиванием рисунка;
- б) выполнением команды Вставка, Рисунок;
- в) выполнением команды Формат, Рисунок.

9. Для оформления буквицы необходимо:

- а) выделить символ;
- б) увеличить текст.

#### **Контрольная работа № 1.** (ОК-1, ОК-2, ОК-3, ОК-4, ОК-5, ОК-6, ОК- 7,ОК-8,ОК-9)

#### *Вариант 1.*

*Задание 1. Оформите бланк, используя отступы и интервалы, символы* 

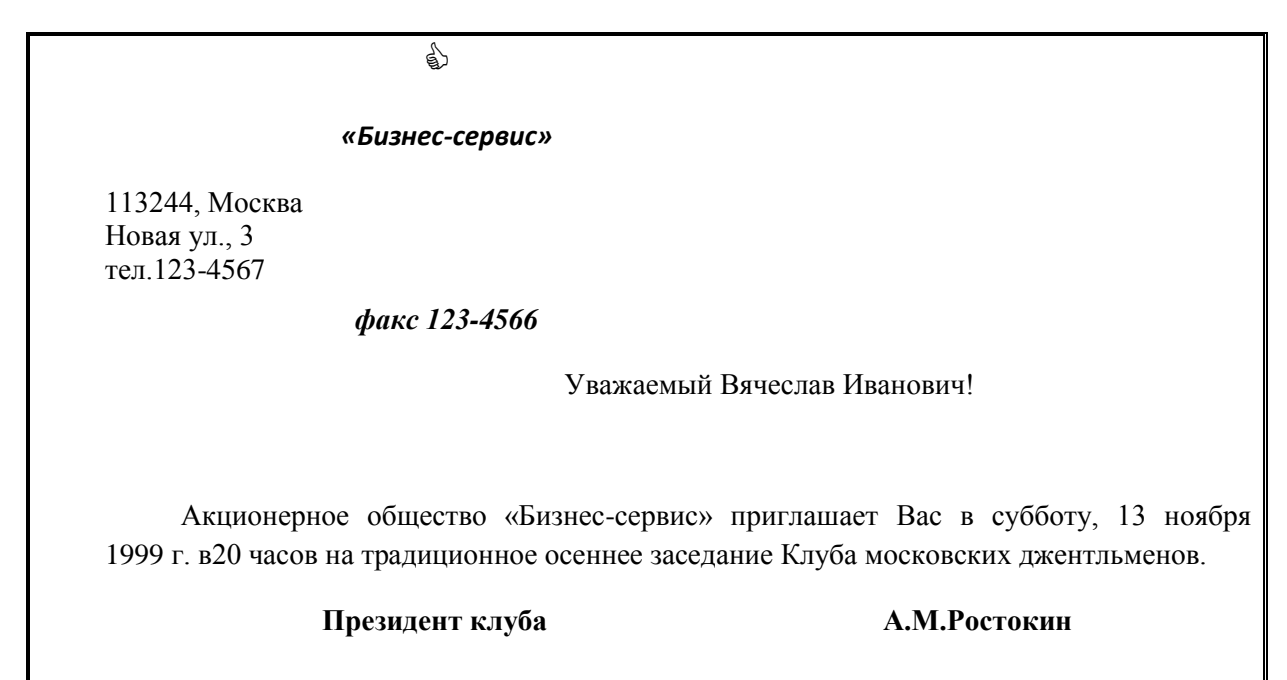

*Задание 2.Наберите формулировку любой теоремы из учебника геометрии и выполните к ней чертеж в соответствии с предложенным образцом.*

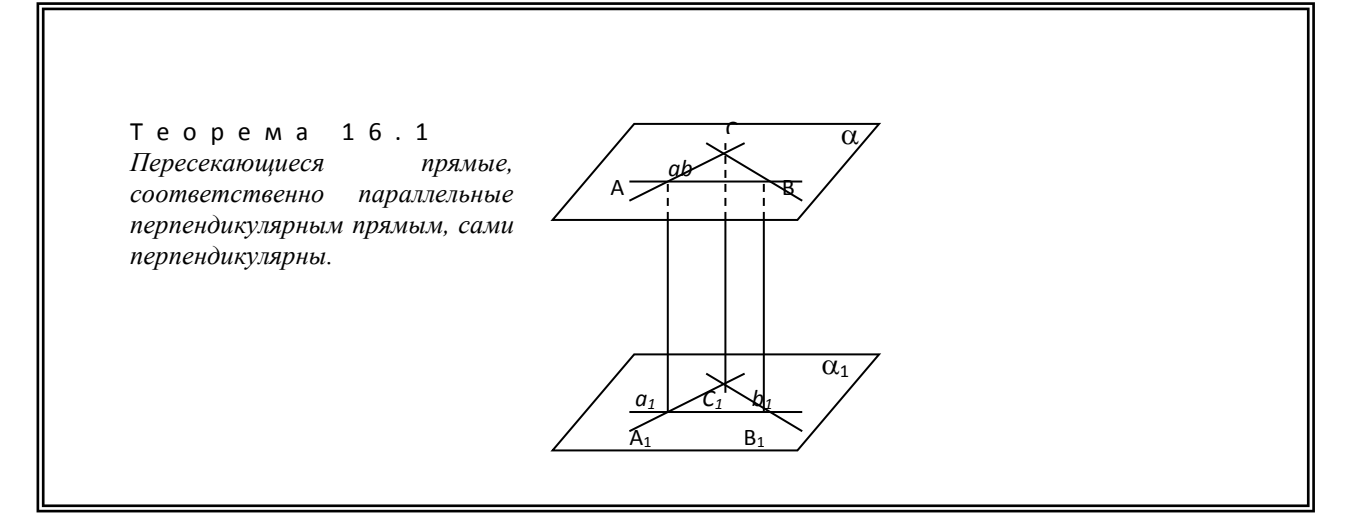

*Задание 3.Используя Eguation3.0,набрать текст и формулу*

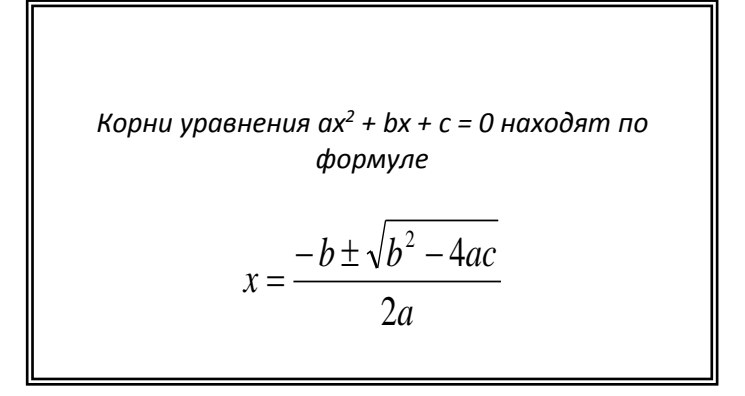

#### *Вариант 2.*

*Задание1.Создайте визитную карточку по предложенному образцу.*

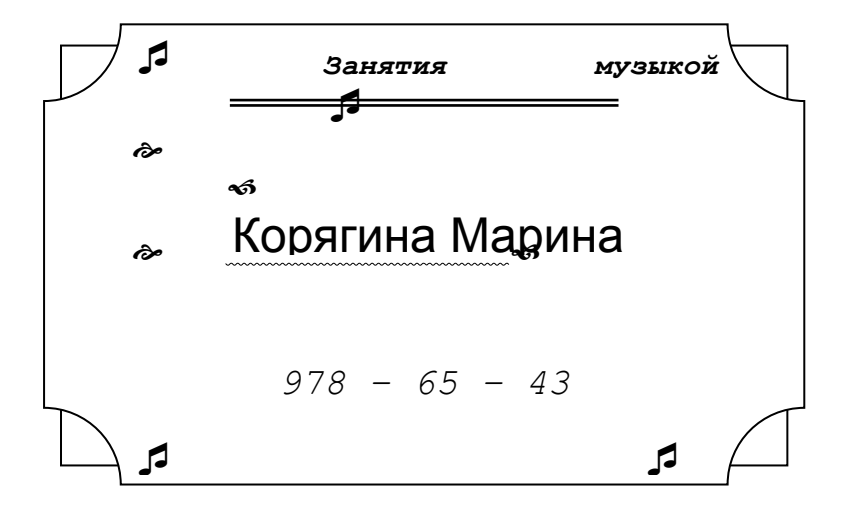

*Задание 2.Подготовьте бланк справки, используя возможности форматирования абзацев*

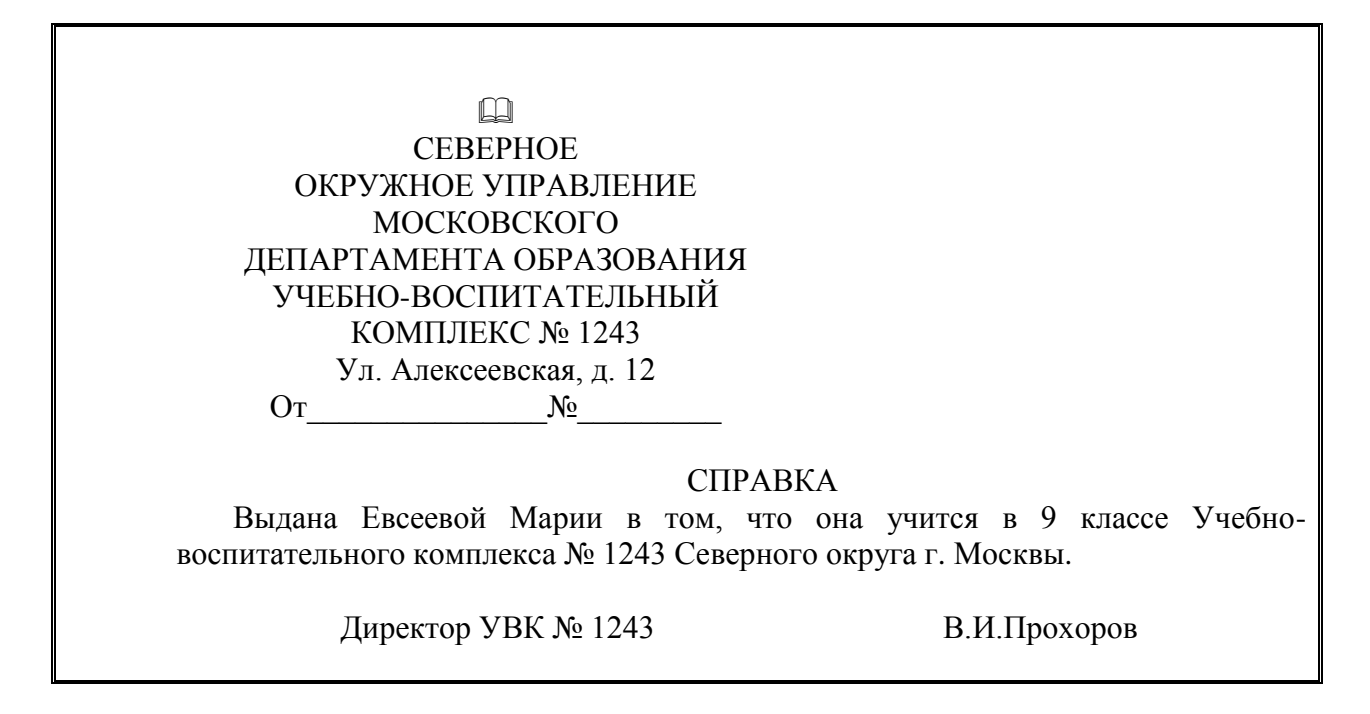

*Задание 3.Используя Eguation3.0,набрать текст и систему неравенств*

#### $\mathsf{I}$  $\mathsf{I}$ l  $\overline{\phantom{a}}$ ∤ ſ  $- - + 6 < 4x 3x - 7 \cdot \frac{x+1}{x}$  $+1) - \frac{x-1}{x-1}$  $6 < 4x - 3$ 3 2 2  $5x-7 \cdot \frac{x+3}{x-3}$ 4  $3(x+1)-\frac{x-2}{1}$  $x - x + 6 < 4x$  $(x+1) - \frac{x-2}{x-2} < 5x - 7 \cdot \frac{x}{x}$ **Решить систему неравенств**

**Задания для самостоятельной работы:**(ОК-1, ОК-2, ОК-3, ОК-4, ОК-5, ОК-6, ОК- 7,ОК-8,ОК-9)

1.Составить кроссворд из 10-15 терминов на тему: «Текстовые редакторы и процессоры». 2.Создать документ в MSWord 2007. Документ должен содержать текст из учебников по специальности «Строительство и эксплуатация зданий и сооружений». Обязательно наличие математических формул, таблиц и рисунков.

3.Составление таблицы «Стоимость строительных материалов» с использованием «Автосуммы».

4.Создание проекта на тему: «Использование ИТ в моей будущей профессии».

#### **Тема 4.2. Технология табличной информации (MS Excel)**

**Практическое занятие № 20** (ОК-1, ОК-2, ОК-3, ОК-4, ОК-5, ОК-6, ОК- 7, ОК-8,ОК-9) Назначение, возможности и сферы применения MSExcel.

**Практическое занятие № 21** (ОК-1, ОК-2, ОК-3, ОК-4, ОК-5, ОК-6, ОК- 7, ОК-8,ОК-9) Создание и изменение рабочей книги и листов. Настройка окна программы. Организация расчетов.

**Практическое занятие № 22** (ОК-1, ОК-2, ОК-3, ОК-4, ОК-5, ОК-6, ОК- 7, ОК-8,ОК-9) Математическая обработка числовых данных.

**Практическое занятие № 23** (ОК-1, ОК-2, ОК-3, ОК-4, ОК-5, ОК-6, ОК- 7, ОК-8,ОК-9) Форматирование ячеек. Изменение формата числовых данных. Изменение внешнего вида данных в зависимости от их значений.

**Практическое занятие № 24** (ОК-1, ОК-2, ОК-3, ОК-4, ОК-5, ОК-6, ОК- 7, ОК-8,ОК-9) Относительная и абсолютная адресация.

**Практическое занятие № 25** (ОК-1, ОК-2, ОК-3, ОК-4, ОК-5, ОК-6, ОК- 7, ОК-8,ОК-9) Различные форматы представления данных.

**Практическое занятие № 26** (ОК-1, ОК-2, ОК-3, ОК-4, ОК-5, ОК-6, ОК- 7, ОК-8,ОК-9) Создание диаграмм. Настройка внешнего вида диаграмм. Название диаграммы, осей и легенда.

**Практическое занятие № 27** (ОК-1, ОК-2, ОК-3, ОК-4, ОК-5, ОК-6, ОК- 7, ОК-8,ОК-9) Внедрение и связывание объектов.

**Практическое занятие № 28** (ОК-1, ОК-2, ОК-3, ОК-4, ОК-5, ОК-6, ОК- 7, ОК-8,ОК-9) Функции в MSExcel. Категории функций. Строка формул.

**Практическое занятие № 29** (ОК-1, ОК-2, ОК-3, ОК-4, ОК-5, ОК-6, ОК- 7, ОК-8,ОК-9) Использование логических функций И, ИЛИ, ЕСЛИ

**Практическое занятие № 30** (ОК-1, ОК-2, ОК-3, ОК-4, ОК-5, ОК-6, ОК- 7, ОК-8,ОК-9) Использование функций СЧЕТ,СЧЕТЕСЛИ.

**Практическое занятие № 31** (ОК-1, ОК-2, ОК-3, ОК-4, ОК-5, ОК-6, ОК- 7, ОК-8,ОК-9) Использование функции ВПР.

**Практическое занятие № 32** (ОК-1, ОК-2, ОК-3, ОК-4, ОК-5, ОК-6, ОК- 7, ОК-8,ОК-9) Контрольная работа №2. Составление таблиц с использованием адресации. (2 варианта) **Тестирование:**(ОК-1, ОК-2, ОК-3, ОК-4, ОК-5, ОК-6, ОК- 7,ОК-8,ОК-9)

1.Комплекс программ, предназначенный для создания и обработки

электронных таблиц, это

- а) электронная таблица
- б) табличный процессор
- в) текстовый процессор
- г) системы программирования
- д) диапазон ячеек

2.Минимальный объект табличного процессора

- а) ячейка
- б) строка
- в) столбец
- г) поле
- д) диапазон ячеек
- 3. Названия строк в MSExcel
	- а) нумеруются от 1 до 65536
	- б) озаглавлены латинскими буквами от A до XFD
	- в) нумеруются от 1 до 100
	- г) озаглавлены латинскими буквами от A до Z
	- д) содержат букву (от A до XFD) и цифру (от 1 до 65536)
- 4.Рабочее поле, состоящее из ячеек, это
	- а) адрес ячейки
	- б) ячейка
	- в) книга
	- г) лист
	- д) диапазон ячеек
- 5.Названия столбцов в Excel
	- а) нумеруются от 1 до 65536
	- б) озаглавлены латинскими буквами от A до XFD
	- в) нумеруются от 1 до 100
	- г) озаглавлены латинскими буквами от A до Z
	- д) содержат букву (от A до XFD) и цифру (от 1 до 65536)

6.Документ электронной таблицы, состоящей из листов, объединенных одним именем и являющихся файлом, это

- а) адрес ячейки
- б) ячейка
- в) книга
- г) лист
- д) диапазон ячеек

7.Ячейки расположенные последовательно, это

- а) смежные ячейки
- б) несмежные ячейки
- в) таблица вычислений
- г) все ячейки одного листа
- д) все ответы верны

8.адрес диапазона ячеек определяется

- а) номером строки
- б) буквой столбца
- в) номером строки и буквой столбца
- г) адресом верхней левой и нижней правой ячеек, разделенных двоеточием
- д) адресом верхней правой и нижней левой ячеек, разделенных двоеточием
- 9.Адрес ячейки определяется
	- а) номером строки
	- б) буквой столбца
- в) номером строки и буквой столбца
- г) адресом верхней левой и нижней правой ячеек, разделенных двоеточием

д) адресом верхней правой и нижней левой ячеек, разделенных двоеточием

10.Расширение документа, созданного в Excel 2007

- а) docx
- $6)$  xlsx
- в) html
- г) accdb
- д) ipeg

11.Ввод месяцев, дней недели, чисел, кратных 2 или 3, либо других данных сериями, это

- а) автозаполнение
- б) автозавершение
- в) автосумммирование
- г) заполнение таблицы
- д) автоподбор
- 12.Добавление строк (столбцов) на таблицу
	- а) главная ячейки вставить
	- б) главная вставить ячейки
	- в) главная вставить строка (столбец)
	- г) вставка строка (столбец)
	- д) вставка ячейки вставить

13.Совокупность значений, ссылок на ячейки, именованных объектов, функций и операторов, позволяющая получить новое значение, это

- а) функция
- б) формула
- в) рабочая книга
- г) операторы
- д) рабочий лист

14.При изменении позиции ячейки, содержащей формулу, изменяется ссылка ячейки при

- а) относительной адресации
- б) абсолютной адресации
- в) смешанной адресации
- г) абсолютной и смешанной адресации
- д) правильного ответа нет

15.При изменении позиции ячейки, содержащей формулу, не изменяется ссылка ячейки при

- а) относительной адресации
- б) абсолютной адресации
- в) смешанной адресации
- г) абсолютной и смешанной адресации
- д) правильного ответа нет

16.При изменении позиции ячейки, содержащей формулу, не изменяется номер строки или буква столбца ячейки при

- а) относительной адресации
- б) абсолютной адресации
- в) смешанной адресации
- г) абсолютной и смешанной адресации
- д) правильного ответа нет
- 17.Выберите относительную адресацию ячеек
	- а) A\$4
	- б) \$D3
	- в) \$A\$16
	- г) B5

д) \$B6\$

18.Выберите абсолютную адресацию ячеек

- а) A\$4
- б) \$D3
- в) \$A\$16
- г) B5
- д) \$B6\$

#### 19.Адрес B\$6 означает, что при перемещении или копировании

- а) адрес ячейки не изменится
- б) адрес ячейки изменится
- в) номер строки ячейки не изменится, а буква столбца будет изменяться
- г) буква столбца ячейки не изменится, а номер строки будет изменяться
- д) правильного ответа нет

#### 20.Выберите смешанную адресацию ячеек

- а) \$D3
- б) A\$4
- в) \$A\$16
- г) B5
- д) \$B6\$

#### 21.Адрес \$B6 означает, что при перемещении или копировании

- а) адрес ячейки не изменится
- б) адрес ячейки изменится
- в) номер строки ячейки не изменится, а буква столбца будет изменяться
- г) буква столбца ячейки не изменится, а номер строки будет изменяться
	- д) правильного ответа нет
- 22.Адрес \$B\$6 означает, что при перемещении или копировании
	- а) адрес ячейки не изменится
	- б) адрес ячейки изменится
	- в) номер строки ячейки не изменится, а буква столбца будет изменяться
	- г) буква столбца ячейки не изменится, а номер строки будет изменяться
	- д) правильного ответа нет
- 23.Адрес B6 означает, что при перемещении или копировании
	- а) адрес ячейки не изменится
	- б) адрес ячейки изменится
	- в) номер строки ячейки не изменится, а буква столбца будет изменяться
	- г) буква столбца ячейки не изменится, а номер строки будет изменяться
	- д) правильного ответа нет

24.Заранее определенные формулы, которые выполняются вычисления по заданным величинам и в указанном порядке, это

- а) функции
- б) математические формулы
- в) алгоритмы вычисления
- г) программы вычисления
- д) аргументы
- 25.Любая формула (функция) начинается со знака
	- а)  $=$  (равно)
	- б) (минус)
	- в) (слэш)
	- г) ни с какого знака не начинается
	- д) \$

#### 26.Что означает данное сообщение об ошибках - ####

а) ширина ячейки не позволяет отобразить число в данном формате

- б) нельзя распознать имя, используемое в формуле
- в) в формуле делается попытка деления на нуль
- г) нарушены правила задания операторов, принятые в математике
- д) использован недопустимый тип аргумента

27.Что означает данное сообщение об ошибках - #ИМЯ?

- а) ширина ячейки не позволяет отобразить число в данном формате
- б) нельзя распознать имя, используемое в формуле
- в) в формуле делается попытка деления на нуль
- г) нарушены правила задания операторов, принятые в математике
- д) использован недопустимый тип аргумента

28.Что означает данное сообщение об ошибках - #ДЕЛ/0!

- а) ширина ячейки не позволяет отобразить число в данном формате
- б) нельзя распознать имя, используемое в формуле
- в) в формуле делается попытка деления на нуль
- г) нарушены правила задания операторов, принятые в математике
- д) использован недопустимый тип аргумента

29.Что означает данное сообщение об ошибках - #ЧИСЛО!

- а) ширина ячейки не позволяет отобразить число в данном формате
- б) нельзя распознать имя, используемое в формуле
- в) в формуле делается попытка деления на нуль
- г) нарушены правила задания операторов, принятые в математике
- д) использован недопустимый тип аргумента

30.Что означает данное сообщение об ошибках - #ЗНАЧ!

- а) ширина ячейки не позволяет отобразить число в данном формате
	- б) нельзя распознать имя, используемое в формуле
	- в) в формуле делается попытка деления на нуль
	- г) нарушены правила задания операторов, принятые в математике
- д) использован недопустимый тип аргумента
- 31.Укажите команду установки нужного формата ячеек
	- а) Главная Формат Формат ячеек
	- б) Главная Число Формат ячеек
	- в) Вставка Формат Формат ячеек
	- г) Вид Формат Формат ячеек
	- д) Формат Число Формат ячеек

32.Графическое изображение, в котором числовые данные представляются в виде геометрических фигур, это

- а) таблица
- б) диаграмма
- в) картинка
- г) формула
- д) функция

33.При обновлении данных в таблице, диаграмма . . .

- а) не изменится будет выведена в первоначальном виде
- б) автоматически изменится
- в) изменится, если пользователь нажмет кнопку "Обновить диаграмму"
- г) по желанию пользователя, может обновиться или не обновляться
- д) об этом мне ничего не известно
- 34.Диаграмма может размещаться
	- а) только на листе с таблицей
	- б) только на отдельном листе
	- в) и на листе с таблицей, и на отдельном листе
	- г) на следующем листе

#### д) в документе Word

35.Рамка, в которой определяются узоры или цвета рядов или категорий данных в диаграмме, это

- а) название диаграммы
- б) таблица диаграммы
- в) оси диаграммы
- г) легенда диаграммы
- д) подписи данных в диаграмме

#### **Контрольная работа № 2**

#### **(**ОК-1,ОК-2,ОК-3, ОК-4, ОК-5, ОК-6, ОК-7,ОК-8,ОК-9.)

*Вариант 1. Составить таблицу, вычисляющую n-й член и сумму арифметической прогрессии.*

Формула n-го члена: аn=a1+d(n-1).

Формула суммы n первых членов арифметической прогрессии:  $S_n=(a_1+a_n)^*n/2$ .

Здесь: а<sup>1</sup> – первый член прогрессии;

d – разность прогрессии.

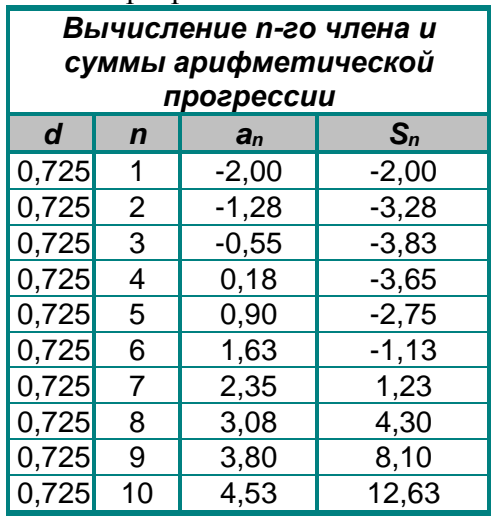

*Вариант 2.Для выполнения задания используйте в качестве образца таблицу* 

*«Бланк ведомости учета посещений»*

- 1. Отформатировать шапку таблицы по образцу.
- 2. Таблицу заполнить произвольными данными.
- *3.* В строке 15 сформировать строку **ИТОГО:** (в ячейках В15, С15,D15, Е15,F15 иG15) использовать Автосумм*у*

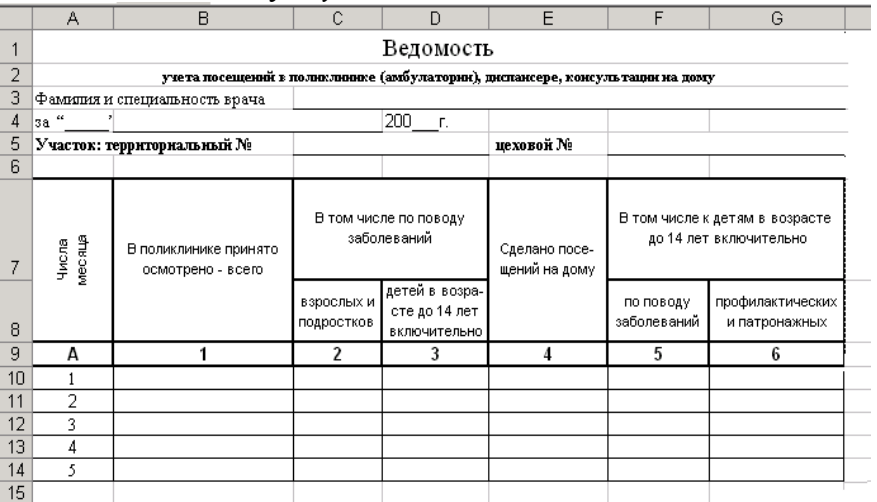

**Задания для самостоятельной работы:** (ОК-1, ОК-2, ОК-3, ОК-4, ОК-5, ОК-6, ОК- 7,ОК-8,ОК-9)

1.Составить кроссворд из 10-15 терминов на тему: «Текстовый процессор MSExcel». 2.Создать таблицувMicrosoftExcel 2007, построить круговую диаграмму начисленной суммы к выдаче всех сотрудников за ноябрь.

3.Решение задач на использование встроенных функций при обработке числовых данных.

Расписать математические выражения:  $\sqrt{tg(x)} + 1$ ;  $\sqrt{\sin(x)} + \cos(x) - 2$ ;

$$
\sqrt{ctg(y)-7} \text{ m ap.}
$$

**Тема 4.3. Технология хранения, поиска и обработки информации (MSAccess) Практическое занятие № 33 (**ОК-1,ОК-2,ОК-3, ОК-4, ОК-5, ОК-6, ОК-7,ОК-8,ОК-9.) Назначение, возможности и cферы применения MSAccess.

**Практическое занятие № 34 (**ОК-1,ОК-2,ОК-3, ОК-4, ОК-5, ОК-6, ОК-7,ОК-8,ОК-9.) Основы работы с СУБД Access.

**Практическое занятие № 35 (**ОК-1,ОК-2,ОК-3, ОК-4, ОК-5, ОК-6, ОК-7,ОК-8,ОК-9.) Создание и заполнение базы данных.

**Практическое занятие № 36 (**ОК-1,ОК-2,ОК-3, ОК-4, ОК-5, ОК-6, ОК-7,ОК-8,ОК-9.) Работа с запросами в Access.

**Практическое занятие № 37 (**ОК-1,ОК-2,ОК-3, ОК-4, ОК-5, ОК-6, ОК-7,ОК-8,ОК-9.) Работа с формами в Access. Работа с отчетами вAccess.

**Практическое занятие № 38 (**ОК-1,ОК-2,ОК-3, ОК-4, ОК-5, ОК-6, ОК-7,ОК-8,ОК-9.) Контрольная работа №3.Создание базы данных **«**Студенты АПТ**»**.

**Тестирование**(ОК-1, ОК-2, ОК-3, ОК-4, ОК-5, ОК-6, ОК- 7,ОК-8,ОК-9)

- 1. Выберите режим, в котором можно изменить тип данных таблицы базы данных:
	- а) режим Конструктора;
	- б) режим Мастера;
	- в) режим Таблицы;
	- г) режим Формы.

2. Чтобы изменить имя поля базы данных, надо:

- а) в режиме Конструктора выделить исходное имя поля и ввести новое;
- б) воспользоваться меню Главная, вкладка Создание;
- в) в режиме Конструктора установить Маску ввода;
- г) в режиме Конструктора поменять тип данных нужного поля.
- 3. Чтобы установить связи между таблицами, надо воспользоваться :
	- а) вкладка Работа с базами данных, Схема данных;
	- б) вкладка Создание, меню Формы;
	- в) Схема данных, вкладка Главная;
	- г) вкладка Внешние данные, Схема данных.

4. Как называется категория запросов, предназначенная для выбора данных из таблиц базы данных:

- а) запросы на сортировку;
- б) запросы на выборку;
- в) запросы с параметром;
- г) запросы итоговые

5. Создание форм можно выполнить самостоятельно «вручную» с помощью:

- а) Запроса;
- б) Мастера форм;
- в) Конструктора;
- г) Таблицы.
- 6. Связи между полями таблиц базы данных создаются в диалоговом окне:
	- а) связи;
	- б) запрос на выборку;
	- в) схема данных;
	- г) перекрестный запрос.

7.В текстовом поле СУБД MS Access можно хранить:

- а) только буквенную (символьную) информацию;
- б) маску ввода;
- в) картинки;
- г) запросы.

8. Для создания новой таблицы в СУБД необходимо:

- а) активизировать команды Создать- Таблица;
- б) открыть вкладку Таблицы, активизировать кнопку Создать;
- в) после загрузки Access активизировать переключатель Новая база данных.
- г) Активизировать команду Таблица- Создать

9.В таблицу базы данных, содержащей три столбца "Фамилия", "Имя", "Телефон" вписано 200 человек. Сколько полей и записей в таблице?

- а) полей 200, записей 3;
- б) полей 600, записей 200;
- в) полей 3, записей 200;
- г) полей 3, записей  $-3$

10.База данных содержит информацию об учениках школы: фамилия, класс, балл за тест, балл за практическое задание, общее количество баллов. Какого типа должно быть поле "Общее количество балов"?

- а) символьное;
- б) логическое;
- в) числовое;
- г) любого типа.

#### **Контрольная работа № 3.***Работа с СУБД.Создание запросов, форм и отчетов.* **(**ОК-1,ОК-2,ОК-3, ОК-4, ОК-5, ОК-6, ОК-7, ОК-8,ОК-9.)

- 1. Создать базу данных **«Студенты АПТ»**.
- 2. Структура таблицы **«Студенты»** в режиме конструктора:

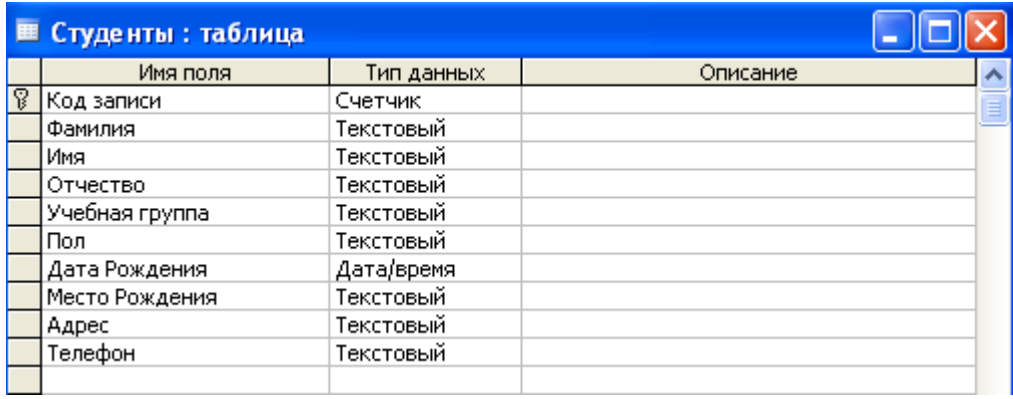

3. Данные для заполнения таблицы **«Студенты»**:

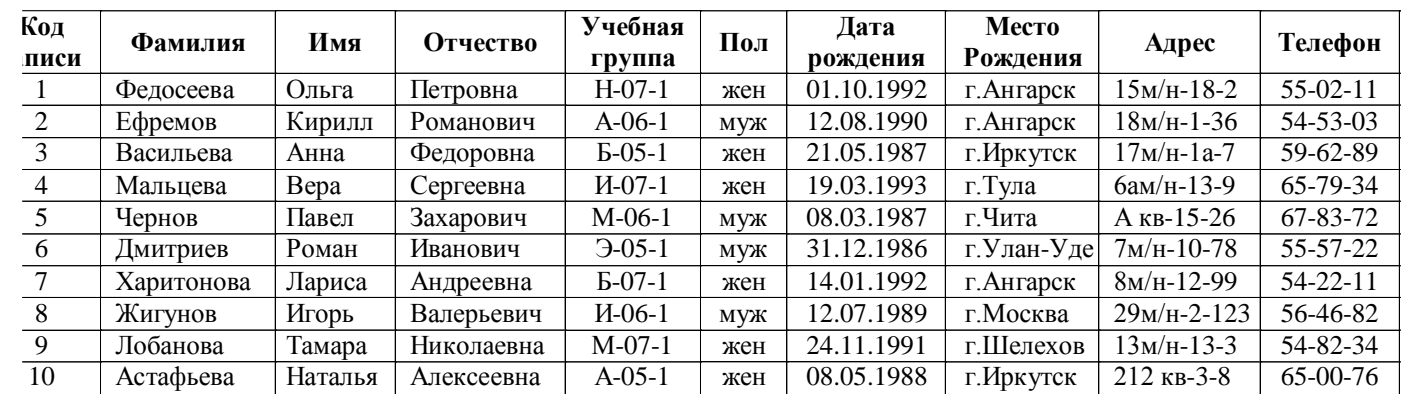

4. Сформировать к базе данных *запросы в режиме конструктора*. Для этого открыть базу «Студенты» и выбрать на панели *Создание – Конструктор запросов.* 

В окне **Запроса** двойным щелчком мыши выставить все поля (или выбрать необходимое)

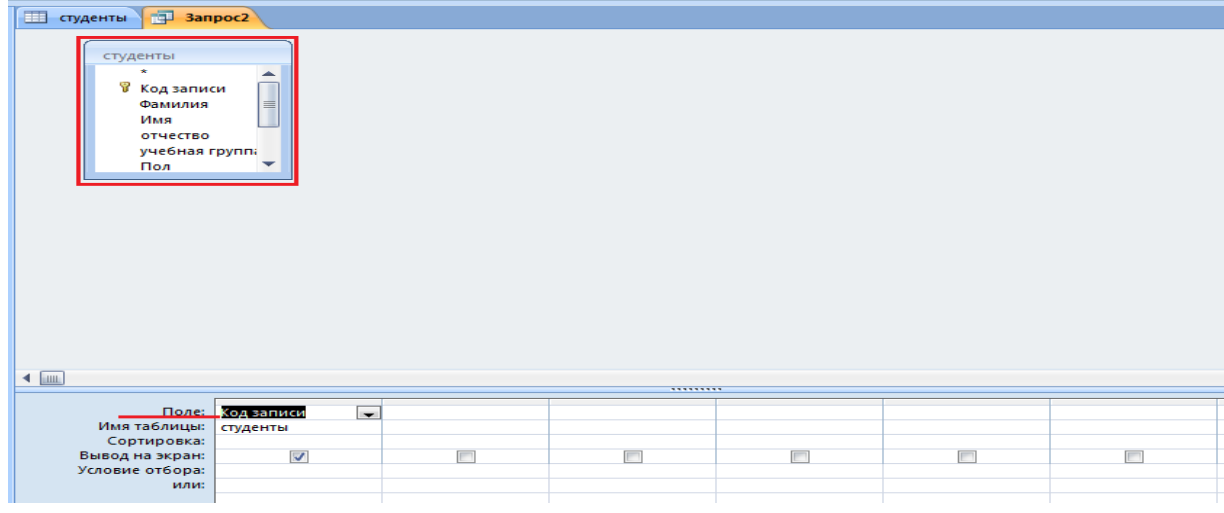

По предложенной схеме создатьследующие запросы на выборку, выделяя условия отбора:

а) Выбрать студенток, дата рождения которых больше >01.01.1991;

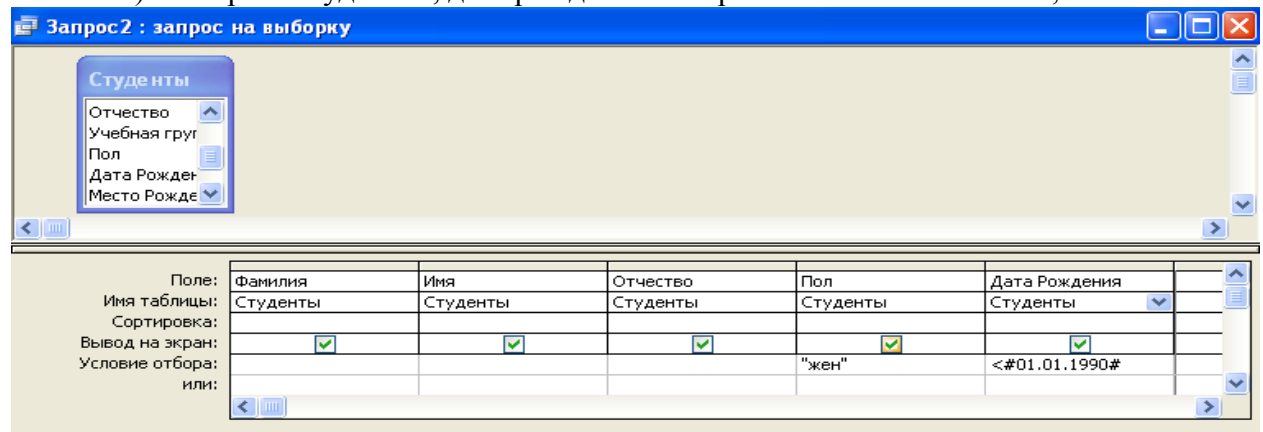

б) Выбрать студентов фамилии, которых начинаются с буквы А по М: Условия отбора набираем **Like "[А-М]\*",** затем нажимаем кнопку

- в) Выбрать всех студентов мужчин, которым есть 18 лет;
- 4. Сформировать **формы** к таблице «Студенты» с *помощью Формы*: для этого открыть запрос, к которому надо создать форму, выбрать *Создание – Форма.*  Создать и сохранить формы ко всем запросам.

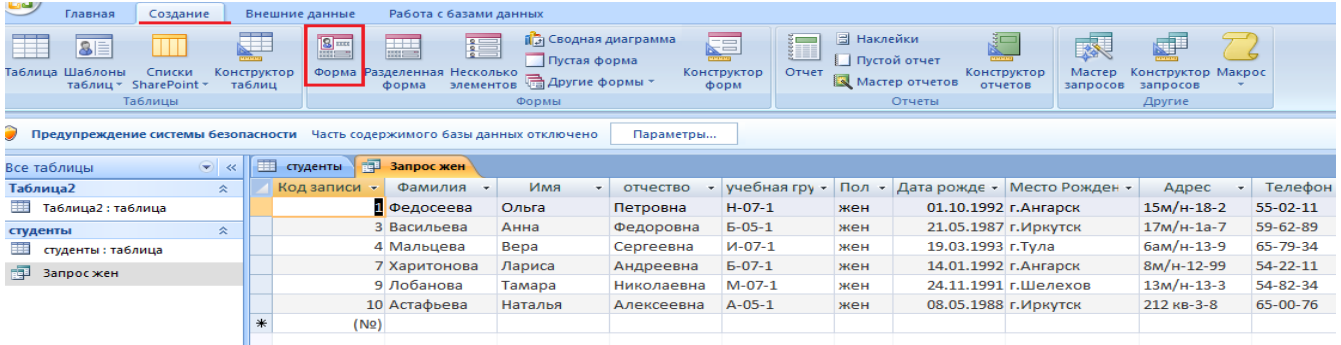

#### Сформировать **отчеты** к таблице «Студенты» ко всем запросам

#### с*помощью Мастера отчетов*:

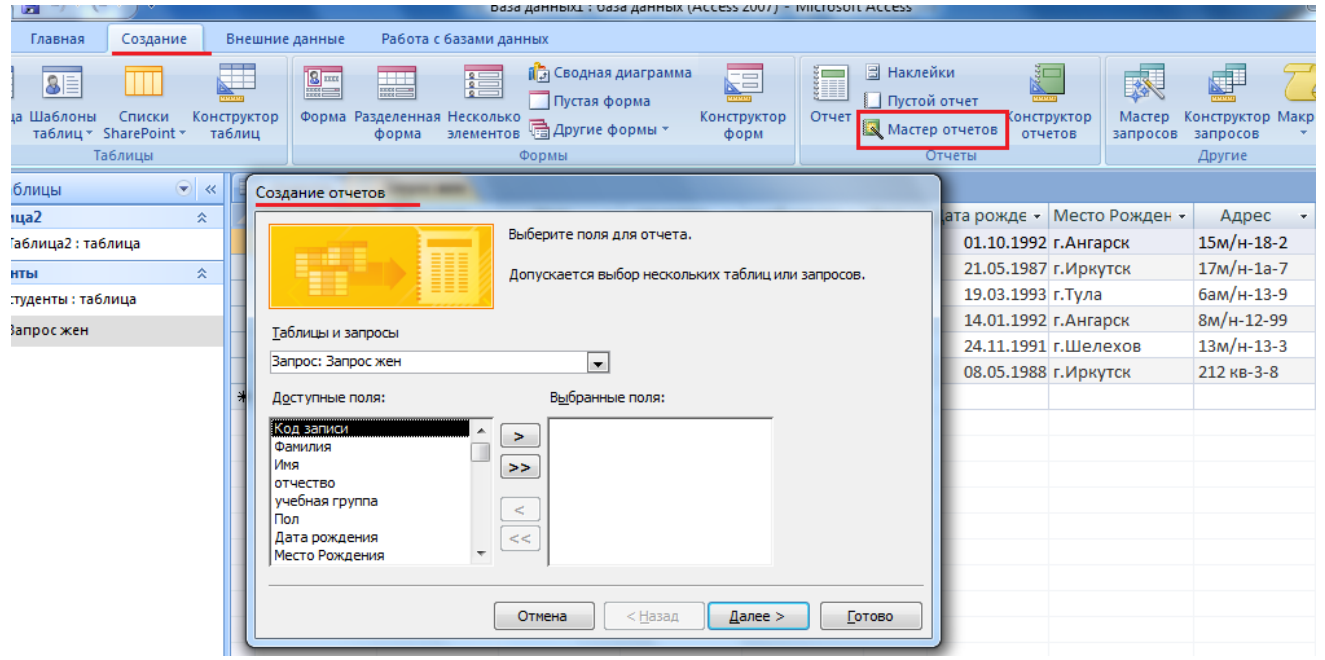

**Задания для самостоятельной работы: (**ОК-1,ОК-2,ОК-3, ОК-4, ОК-5, ОК-6, ОК-7, ОК-8,ОК-9.)

1.Создать электронную базу данных своей группы. Таблица «Студенты». Поля: Фамилия, Имя, Отчество, Год рождения, Год поступления в колледж, Домашний адрес, № телефона. Таблица «Данные о родителях». Поля: ФИО, № телефона, Место работы. 2.Распечатать отчет по полям: ФИО, № телефона.

**Тема 4.4. Технология обработки графической информации.**

**Практическое занятие № 39 (**ОК-1,ОК-2,ОК-3, ОК-4, ОК-5, ОК-6, ОК-7, ОК-8,ОК-9.) Создание и редактирование графических объектов.

**Практическое занятие № 40 (**ОК-1,ОК-2,ОК-3, ОК-4, ОК-5, ОК-6, ОК-7, ОК-8,ОК-9.) Работа со сканером. Вставка изображения в текстовый документ.

**Практическое занятие № 41(**ОК-1,ОК-2,ОК-3, ОК-4, ОК-5, ОК-6, ОК-7, ОК-8,ОК-9.) Работа с программой ABBY FineReader. Сканирование, распознавание, проверка и сохранение текста.

Аудиторная самостоятельная работа.

**Тестирование:**(ОК-1, ОК-2, ОК-3, ОК-4, ОК-5, ОК-6, ОК- 7,ОК-8,ОК-9)

1.Графическим объектом не является:

- а) чертеж;
- б) схема;
- в) текст письма;
- г) рисунок
- 2.Векторные изображения строятся из:
	- а) графических примитивов;
	- б) отдельных пикселей;
	- в) отрезков и прямоугольников;
	- г) фрагментов готовых изображений.
- 3.Растровым графическим редактором НЕ является:
	- а) AdobePhotoshop;
	- б) Gimp;
	- в) Paint;
	- г) CorelDraw
- 4.Графический редактор это:
	- а) устройство для создания и редактирования рисунков;
	- б) программа для создания и редактирования текстовых изображений;
	- в) программа для создания и редактирования рисунков;
	- г) устройство для печати рисунков на бумаге
- 5.К устройствам ввода графической информации относится:
	- а) принтер;
	- б) видеокарта;
	- в) монитор;
	- г) мышь
- 6.Цвет пикселя на экране монитора формируется из следующих базовых цветов:
	- а) красного, синего, зелёного;
	- б) красного, жёлтого, синего;
	- в) красного, оранжевого, жёлтого, зелёного, голубого, синего, фиолетового
	- г) жёлтого, голубого, пурпурного
- 7.Достоинство растрового изображения:
	- а) небольшой размер файлов;
	- б) возможность масштабирования без потери качества;
	- в) чёткие и ясные контуры;
	- г) точность цветопередачи
- 8.Наименьшим элементом изображения на графическом экране является:
	- а) символ;
	- б) пиксель;
	- в) курсор;
	- г) линия
- 9.К устройствам вывода графической информации относится:
	- а) сканер;
	- б) джойстик;
	- в) монитор;
	- г) графический редактор
- 10.Видеопамять предназначена для:
	- а) постоянного хранения графической информации;
	- б) вывода графической информации на экран монитора;
	- в) хранения информации о количестве пикселей на экране монитора;
	- г) хранения информации о цвете каждого пикселя экрана монитора

**Аудиторная самостоятельная работа. (**ОК-1,ОК-2,ОК-3, ОК-4, ОК-5, ОК-6, ОК-8,ОК-9.)

*Задание 1.Составьте меню элементов строительного конструктора. Создайте архитектурное сооружение.* 

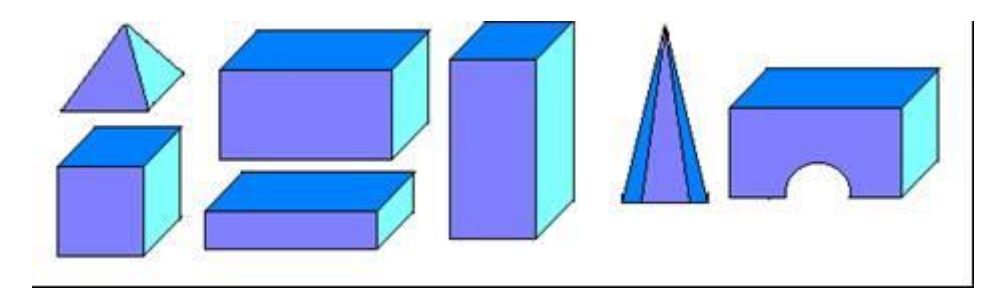

*Задание 2.Нарисуйте приведенный здесь рисунок. Увеличьте масштаб. Вид/Масштаб/Другой и включите сетку Вид/Масштаб/Показать сетку. Рабочее поле станет похожим на клетчатый лист, где каждая клеточка будет обозначать один пиксель. Выберите инструмент карандаш и рисуйте поклеточно.* 

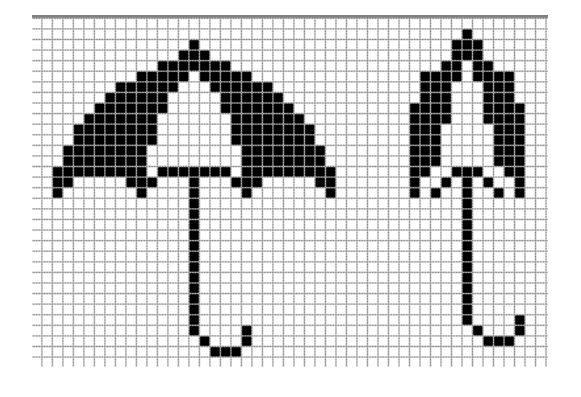

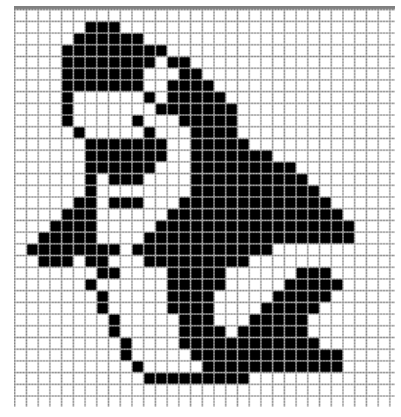

*Задание 3. Нарисуйте сетку кроссворда. Для этого сделайте заготовки как показано на рисунке1, из них создайте рисунок 2. с помощью поворотов получите конечный рисунок.*

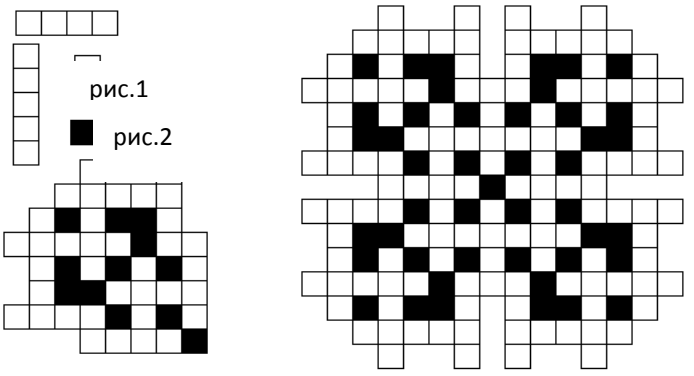

*Задание 4. На основе базового квадрата составьте детали мозаики. Сохраните рисунок под именем «Мозаика». Из меню мозаики получите следующие фигуры. Для того, чтобы треугольники получились аккуратными измените масштаб Вид/ Масштаб/Крупный и используйте ластик. Расчертите на фигуры мозаики паровоз, ель, рыбу. укажите сколько нужно использовать, квадратов, треугольников каждого вида для рисования указанных фигур.*

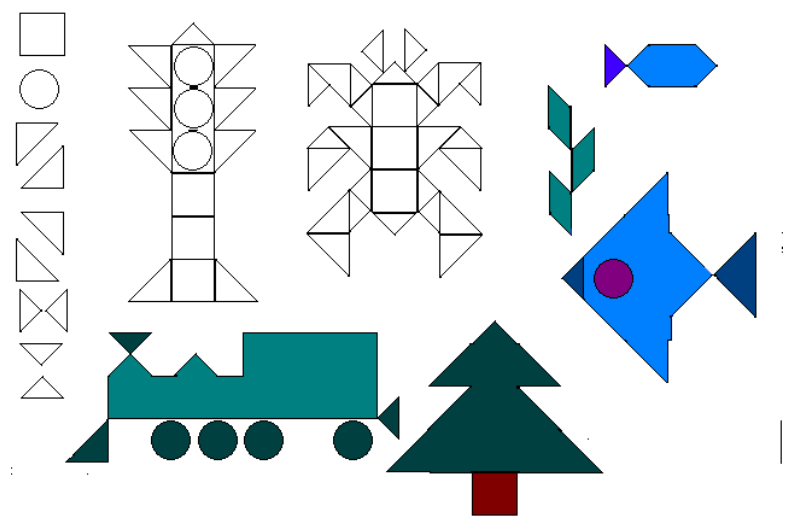

**Задания для самостоятельной работы:** (ОК-1, ОК-2, ОК-3, ОК-4, ОК-5, ОК-6, ОК-7,ОК-8,ОК-9)

1.Создание презентации на тему «Растровая графика»

2.Создание презентации на тему «Векторная графика»

3.Создание презентации на тему «Программа оптического распознавания текста ABBY FineReader.»

#### **Тема 4.5. Мультимедийные технологии (PowerPoint)**

**Практическое занятие № 42 (**ОК-1,ОК-2,ОК-3, ОК-4, ОК-5, ОК-6, ОК-7, ОК-8,ОК-9.) Создание и редактирование мультимедийных объектов средствами компьютерных презентаций.

**Практическое занятие № 43 (**ОК-1,ОК-2,ОК-3, ОК-4, ОК-5, ОК-6, ОК-7, ОК-8,ОК-9.) Использование различных шрифтов. Вставка графиков, диаграмм, таблиц.

**Практическое занятие № 44 (**ОК-1,ОК-2,ОК-3, ОК-4, ОК-5, ОК-6, ОК-7, ОК-8,ОК-9.) Использование различных режимов демонстрации презентаций.

**Практическое занятие № 45 (**ОК-1,ОК-2,ОК-3, ОК-4, ОК-5, ОК-6, ОК-7, ОК-8,ОК-9.) Сохранение и воспроизведение на экране. Аудиторная самостоятельная работа.

**Тестирование:** (ОК-1, ОК-2, ОК-3, ОК-4, ОК-5, ОК-6, ОК- 7,ОК-8,ОК-9)

1. Что такое Power Point?

- а) прикладная программа Microsoft Office, предназначенная для создания презентаций
- б) прикладная программа для обработки кодовых таблиц устройство компьютера, управляющее его ресурсами в процессе обработки данных в табличной форме
- в) системная программа, управляющая ресурсами компьютера
- 2. Что такое презентация PowerPoint?
	- а) демонстрационный набор слайдов, подготовленных на компьютере
	- б) прикладная программа для обработки электронных таблиц
	- в) устройство компьютера, управляющее демонстрацией слайдов
	- г) текстовой документ, содержащий набор рисунков, фотографий, диаграмм
- 3. Power Point нужен для создания ….
	- а) таблиц с целью повышения эффективности вычисления формульных выражений
	- б) текстовых документов, содержащих графические объекты
- в) Internet-страниц с целью обеспечения широкого доступа к имеющейся информации
- г) презентаций с целью повышения эффективности восприятия и запоминания информации
- 4. Составная часть презентации, содержащая различные объекты, называется...
	- а) слайл
	- $6)$  лист
	- в) кадр
	- г) рисунок
- 5. Совокупность слайдов, собранных в одном файле, образуют...
	- а) показ
	- б) презентацию
	- в) калры
	- г) рисунки
- 6. Запуск программы Power Point осуществляется с помощью команд ...
	- а) Пуск Главное меню Программы Microsoft Power Point
	- б) Пуск Главное меню Найти Microsoft Power Point
	- в) Панели задач Настройка Панель управления Microsoft PowerPoint
	- г) Рабочий стол Пуск Microsoft Power Point
- 7. Укажите расширение файла, содержащего обычную презентацию MicrosoftPowerPoint.
	- $\pi$ ) .gif
	- e) .ppt
	- $x)$  .pps
	- $3)$  .jpg

8. Команда вставки картинки в презентацию программы PowerPoint...

- а) Вставка Объект
- б) Вставка Рисунок Картинки
- в) Формат Рисунок Картинки
- г) Формат Рисунок Из файла

9. Применение фона к определенному слайду в презентации Power Point -

- а) Формат Фон Применить
- $\delta$ ) Формат Фон Применить ко всем
- в) Вставка Фон
- г) Вид Оформление Фон

10. Открытие панели WordArt в окне программы Power Pointocyществляется с помощью команл<sup>.</sup>

- a) Вил WordArt
- б) Вставка WordArt
- в) Вид Панели инструментов WordArt
- г) Сервис Панели инструментов WordArt

11. В каком разделе меню окна программы Power Point находится команда Настройка анимании?

- а) Формат
- б) Файл
- в) Вставка
- г) Показ слайдов

12. Эффекты анимации отдельных объектов слайда презентации

программы Power Point задаются командой ...

- а) Показ слайдов Эффекты анимации
- б) Показ слайдов Настройка действия
- в) Показ слайдов Настройка анимации
- г) Показ слайдов Настройка презентации
- 13. Какая клавиша прерывает показ слайдов презентации программы PowerPoint?
- а) Enter
- б) Del
- в) Tab
- г) Esc

14. Какая команда контекстного меню программы Power Point превращает любой объект в управляющую кнопку?

- а) Настройка анимации
- б) Настройка действия
- в) Настройка презентации
- г) Настройка времени

15. Выполнение команды Начать показ слайдов презентации

программы Power Point осуществляет клавиша …

- а) F5
- б) F4
- в) F3
- г) F7

#### **Аудиторная самостоятельная работа.**

**(**ОК-1,ОК-2,ОК-3, ОК-4, ОК-5, ОК-6, ОК-8,ОК-9.)

#### *Задание 1.*

1.Откройте программу MS PowerPoint;

2.Создайте новую презентацию из 6 слайдов на тему «Герои ВОВ»;

3.Используйте шаблон «Классический фотоальбом» из раздела «Установленные шаблоны»;

4.Для оформления презентации используйте фотографии из папки Фото для презентации или подберите фотографии самостоятельно.

5.Оформите презентацию на заданную тему, используя только предложенные слайды шаблона, не изменяя в них ничего и не добавляя новых слайдов.

6.Создайте папку «Для заданий РР».

7.Сохраните файл под именем «Герои ВОВ».

#### *Задание2.*

1.Откройте программу MS PowerPoint;

2.Создайте новую презентацию из 6 слайдов на тему «Мой город»;

3.Оформите презентацию на заданную тему.

4.Создайте папку «Для заданий РР».

5.Сохраните файл под именем «Мой город».

#### **Задания для самостоятельной работы:** (ОК-1, ОК-2, ОК-3, ОК-4, ОК-5, ОК-6, ОК-7,ОК-8,ОК-9)

1.Создание презентации своей профессии «Строительство и эксплуатация зданий и сооружений» с использованием мультимедийных объектов.

2.Создание презентации «Мое хобби»

3.Создание «Портфолио студента группы ИЭК»

#### **Раздел 5. Телекоммуникационные технологии**

#### **5.1.Технические и программные средства**

**Практическое занятие № 46 (**ОК-1,ОК-2,ОК-3, ОК-4, ОК-5, ОК-6, ОК-7, ОК-8,ОК-9.) Пример поиска информации на государственных образовательных порталах. Поисковые системы.

**Практическое занятие № 47 (**ОК-1,ОК-2,ОК-3, ОК-4, ОК-5, ОК-6, ОК-7, ОК-8,ОК-9.) Работа с различными браузерами, настройка управления.

> **Задания для самостоятельной работы** (ОК-1, ОК-2, ОК-3, ОК-4, ОК-5, ОК-6, ОК-7,ОК-8,ОК-9)

Подготовить сообщения по темам:

1.Представления о технических и программных средствах телекоммуникационных технологий.

2.Интернет-технологии, способы и скоростные характеристики подключения, провайдер.

- **Тестирование: (**ОК-1,ОК-2,ОК-3, ОК-4, ОК-5, ОК-6, ОК-7, ОК-8,ОК-9.)
- 1. Выберите домен верхнего уровня в Интернете, принадлежащий России:
	- а) ra
	- б) ro
	- в) rus
	- г) ru
- 2. Интернет это:
	- а) локальная сеть
	- б) корпоративная сеть
	- в) глобальная сеть
	- г) региональная сеть

3. Задан адрес сервера Интернета: [www.mipkroо.ru.](http://www.mipkro.ru/) Каково имя домена верхнего уровня?

- а) www.mipkroо.ru
- б) mipkroо.ru
- в) ru
- г) www
- 4. Для работы в сети через телефонный канал связи к компьютеру подключают:
	- а) адаптер
	- б) сервер
	- в) модем
	- г) коммутатор
- 5. Программное обеспечение, поддерживающее работу сети по протоколу TCP/IP:
	- а) базовое ПО
	- б) сервер-программа
	- в) клиент-программа
- 6.Провайдер -это:
	- а) компьютер, предоставляющий транзитную связь по сети
	- б) программа подключения к сети
	- в) специалист по компьютерным сетям
	- г) фирма, предоставляющая сетевые услуги
- 7. Сети, объединяющие компьютеры в пределах одного региона:
	- а) локальные
	- б) региональные
	- в) корпоративные
	- г) почтовые
- 8. Сети, объединяющие компьютеры в пределах одной отрасли, корпорации:
	- а) локальные
	- б) региональные
	- в) корпоративные
	- г) почтовые
- 9. Компьютер, находящийся в состоянии постоянного подключения к сети:
	- а) хост-компьютер (узел)
	- б) провайдер
	- в) сервер
	- г) домен
- 10. Организация-владелец узла глобальной сети:
	- а) хост-компьютер (узел)
	- б) провайдер
- в) сервер
- г) домен

**Задания для самостоятельной работы**(ОК-1, ОК-2, ОК-3, ОК-4, ОК-5, ОК-6, ОК-7,ОК-8,ОК-9)

Работа с Интернет-магазином, Интернет-СМИ, Интернет-библиотекой. Составить сообщение по проделанной работе.

#### **Тема 5.2.Организация деятельности в сетях**

**Практическое занятие № 48 (**ОК-1,ОК-2,ОК-3, ОК-4, ОК-5, ОК-6, ОК-7, ОК-8,ОК-9.) Использование тестирующих систем в учебной деятельности в локальной сети профессиональной образовательной организации.

**Практическое занятие № 49 (**ОК-1,ОК-2,ОК-3, ОК-4, ОК-5, ОК-6, ОК-7, ОК-8,ОК-9.) Создание ящика электронной почты и настройка его параметров.

**Практическое занятие № 50 (**ОК-1,ОК-2,ОК-3, ОК-4, ОК-5, ОК-6, ОК-7, ОК-8,ОК-9.) Работа с Интернет-библиотекой.

**Тестирование:** (ОК-1, ОК-2, ОК-3, ОК-4, ОК-5, ОК-6, ОК- 7,ОК-8,ОК-9)

1.Укажите правильный адрес электронной почты сети Интернет:

- а) @urd/shum/su
- б) sch\$mom/ru
- в) sys#doktor/mom/ru
- г) mom@yandex.ru

2.Электронная почта (e-mail) позволяет передавать

- а) только файлы
- б) только гипертекстовые документы
- в) только текстовые сообщения
- г) текстовые сообщения и вложенные файлы

3.С помощью какой программы можно получить электронную почту

- а) Outlook Express
- б) Windows Commander
- в) WinZip
- г) Блокнот
- а) 4.Электронная поста дает возможность пользователям, находящимся на больших расстояниях друг от друга:
- б) обмениваться сообщениями и файлами
- в) обмениваться сообщениями
- г) использовать ресурсы отдаленного компьютера
- д) вести телефонные переговоры
- 5.Электронный почтовый адрес не должен содержать
	- а) тире
	- б) цифр
	- в) пробелов
	- г) точек
- 6.Роль значка @ в адресе электронной почты:
	- а) разделяет имя пользователя и имя сервера
	- б) указывает на то, что это адрес электронной почты
	- в) для красоты

объединяет разные имена

- 7.Электронное сообщение (письмо) может иметь:
	- а) модем
	- б) вложенный файл
	- в) принтер
	- г) конверт

8.Пересылку электронной почты осуществляет:

- а) почтовый сервер
- б) российская почтовая служба
- в) провайдер
- г) управление федеральной почтовой связи
- 9.Можно ли переслать по почте документ в формате Word?
	- а) нет
	- б) да
	- в) не знаю
	- г) да, если предварительно перевести его в web-формат
- 10.Назначение адресной книги в программе OutlookExpress
	- а) для записи места жительства друзей и знакомых
	- б) для записи адресов электронной почты пользователей сети Интернет
	- в) для записи полных сведений о друзьях, знакомых, деловых партнерах, включая телефон и адрес электронной почты
	- г) для записи часто используемых номеров телефонов **Задания для самостоятельной работы**(ОК-1, ОК-2, ОК-3, ОК-4, ОК-5, ОК-6, ОК-7,ОК-8,ОК-9)
		- Подготовить сообщения по темам:

1.Возможности сетевого программного обеспечения для организации коллективной деятельности в глобальных и локальных компьютерных сетях: электронная почта, чат, видеоконференция, интернет-телефония.

2.Социальные сети. Этические нормы коммуникаций в Интернете.

3.Интернет-журналы и СМИ.

4.Презентация "Положительные и отрицательные стороны интернета".

# **6.2. Оценочные средства для промежуточной аттестации по итогам освоения дисциплины**

#### **Практические задания к зачету**

- 1. Перевести десятичное число 173<sup>10</sup> в шестнадцатеричную систему счисления. (ОК-1, ОК-2,ОК-3, ОК-4, ОК-5,ОК-6, ОК-7, ОК-8, ОК-9)
- 2. Создать текст вMSWord. Использовать в тексте колонки, сноски. (ОК-1,ОК-2, ОК-3,ОК-4, ОК-5, ОК-6, ОК-7, ОК-8, ОК-9)
- 3. Перевести десятичное число 11<sup>10</sup> в двоичную систему счисления. (ОК-1,ОК-2, ОК-3,ОК-4, ОК-5, ОК-6, ОК-7, ОК-8, ОК-9)
- 4. Число 1011010110<sup>2</sup> переведем в восьмеричную систему счисления. (ОК-1,ОК-2, ОК-3,ОК-4, ОК-5, ОК-6, ОК-7, ОК-8, ОК-9)
- 5. Создать текст вMSWord. Использовать в тексте колонтитулы: верхний и нижний. (ОК-1,ОК-2, ОК-3,ОК-4, ОК-5, ОК-6, ОК-7, ОК-8, ОК-9)
- 6. Используя возможности MSWord,создайте сложную таблицу двумя способами. (ОК-1,ОК-2, ОК-3,ОК-4, ОК-5, ОК-6, ОК-7, ОК-8, ОК-9)
- 7. Подсчитать в 512 битов сколько байтов? (ОК-1,ОК-2, ОК-3,ОК-4, ОК-5, ОК-6, ОК-7, ОК-8, ОК-9)
- 8. Сколько бит в 1 Килобайте? Подсчитать.(ОК-1,ОК-2, ОК-3,ОК-4, ОК-5, ОК-6, ОК-7, ОК-8, ОК-9)
- 9. Заполните таблицу, в каждой строке которой одно и то же целое число должно быть записано в различных системах счисления. (ОК-1,ОК-2, ОК-3,ОК-4, ОК-5, ОК-6, ОК-7, ОК-8, ОК-9)

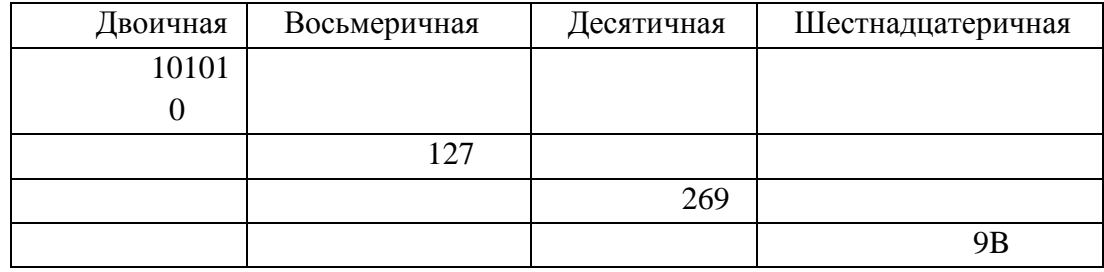

- 10. Тест занимает 0,25 Кбайт. Памяти компьютера. Сколько символов содержит этот текст.(ОК-1,ОК-2, ОК-3,ОК-4, ОК-5, ОК-6, ОК-7, ОК-8, ОК-9)
- 11. Сколько байт и бит в 5 Килобайтах? Подсчитать. (ОК-1,ОК-2, ОК-3,ОК-4, ОК-5, ОК-6, ОК-7, ОК-8, ОК-9)
- 12. Переведите 7200 бит в байты и Килобайты. (ОК-1,ОК-2, ОК-3,ОК-4, ОК-5, ОК-6, ОК-7, ОК-8, ОК-9)
- 13. Перевести десятичное число 500<sup>10</sup> в шестнадцатеричную систему счисления. (ОК-1,ОК-2, ОК-3,ОК-4, ОК-5, ОК-6, ОК-7, ОК-8, ОК-9)
- 14. Число 1F3 перевести из шестнадцатеричной системы счисления в десятичную. (ОК-1,ОК-2, ОК-3,ОК-4, ОК-5, ОК-6, ОК-7, ОК-8, ОК-9)
- 15. Используя возможности MSWordв документ вставить сноски, колонтитулы, расставить нумерацию страниц. (ОК-1,ОК-2, ОК-3,ОК-4, ОК-5, ОК-6, ОК-7, ОК-8, ОК-9)
	- 16. Перевести десятичное число 107<sup>10</sup> в шестнадцатеричную систему счисления. (ОК-1,ОК-2, ОК-3,ОК-4, ОК-5, ОК-6, ОК-7, ОК-8, ОК-9)
- 17. Число 1С5<sup>16</sup> перевести в десятичную систему счисления. (ОК-1,ОК-2, ОК-3,ОК-4, ОК-5, ОК-6, ОК-7, ОК-8, ОК-9)
- 18. Заполните таблицу, в каждой строке которой одно и то же целое число должно быть записано в различных системах счисления. (ОК-1,ОК-2, ОК-3,ОК-4, ОК-5, ОК-6, ОК-7, ОК-8, ОК-9)

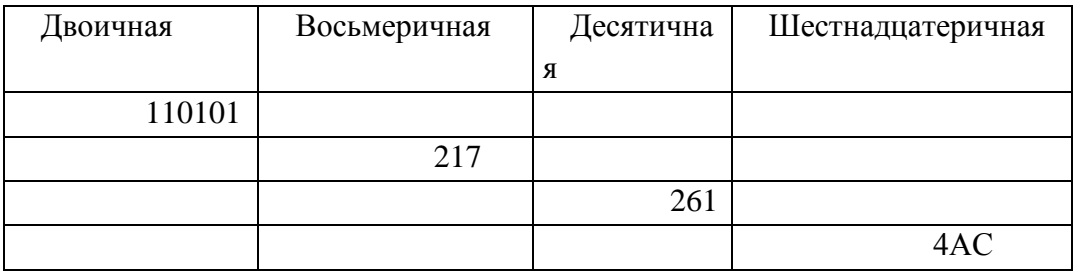

- 19. Перевести число 87<sup>10</sup> в двоичную, восьмеричную и шестнадцатиричную счисления.(ОК-1,ОК-2, ОК-3,ОК-4, ОК-5, ОК-6, ОК-7, ОК-8, ОК-9)
- 20. Создать текст вMSWord. Используя Редактор формул вставить в документ формулу. (ОК-1,ОК-2, ОК-3,ОК-4, ОК-5, ОК-6, ОК-7, ОК-8, ОК-9)
- 21. Перевести десятичное число 1854<sup>10</sup> в восьмеричную систему счисления. (ОК-1,ОК-2, ОК-3,ОК-4, ОК-5, ОК-6, ОК-7, ОК-8, ОК-9)
- 22. Перевести число 19 в двоичную, восьмеричную и шестнадцатиричную системы счисления. (ОК-1,ОК-2, ОК-3,ОК-4, ОК-5, ОК-6, ОК-7, ОК-8, ОК-9)
- 23. Создать текст вMSWord. Использовать в документе таблицы, рисунки и др. (ОК-1,ОК-2, ОК-3,ОК-4, ОК-5, ОК-6, ОК-7, ОК-8, ОК-9)
- 24. Число 1011102 перевести из двоичной системы счисления в десятичную систему счисления. (ОК-1,ОК-2, ОК-3,ОК-4, ОК-5, ОК-6, ОК-7, ОК-8, ОК-9)
- 25. Используя возможности MSWordвставьте в текс рисунок , задайте параметры страницы. Примените в тексте WordART. (ОК-1,ОК-2, ОК-3,ОК-4, ОК-5, ОК-6, ОК-7, ОК-8, ОК-9)
- 26. Переведите число  $10101_2$  в десятичную систему счисления. (ОК-1, ОК-2, ОК-3, ОК-4, ОК-5, ОК-6, ОК-7, ОК-8, ОК-9)
- 27. Переведите число 181<sub>10</sub> в восьмеричную систему счисления. (ОК-1, ОК-2, ОК-3, ОК-4, ОК-5, ОК-6, ОК-7, ОК-8, ОК-9)
- 28. Используя возможности MSWordвставьте в документ диаграмму, перемеименуйте Название диаграммы..(ОК-1,ОК-2, ОК-3,ОК-4, ОК-5, ОК-6, ОК-7, ОК-8, ОК-9)
- 29. Перевести число 97<sup>10</sup> в двоичную, восьмеричную и шестнадцатиричную системы счисления.(ОК-1,ОК-2, ОК-3,ОК-4, ОК-5, ОК-6, ОК-7, ОК-8, ОК-9)
- 30. Перевести число 12610 в двоичную, восьмеричную и шестнадцатиричную системы счисления. (ОК-1,ОК-2, ОК-3,ОК-4, ОК-5, ОК-6, ОК-7, ОК-8, ОК-9)

#### **Теоретические вопросы к экзамену**

- 1. Значение информатики при освоении специальностей СПО. Основные понятия: информации, данные, знания, информационные ресурсы. (ОК-1,ОК-2, ОК-3,ОК-4, ОК-5, ОК-6, ОК-7, ОК-8, ОК-9)
- 2. Основные этапы развития информационного общества. (ОК-1,ОК-2, ОК-3,ОК-4, ОК-5, ОК-6, ОК-7, ОК-8, ОК-9)
- 3. Виды информации. Свойства информации. (ОК-1,ОК-2, ОК-3,ОК-4, ОК-5, ОК-6, ОК-7, ОК-8, ОК-9)
- 4. Правовые нормы. Правонарушения в информационной сфере, меры их предупреждения.
	- (ОК-1,ОК-2, ОК-3,ОК-4, ОК-5, ОК-6, ОК-7, ОК-8, ОК-9)
- 5. Позиционные и непозиционные системы счисления (ОК-1,ОК-2, ОК-3,ОК-4, ОК-5, ОК-6, ОК-7, ОК-8, ОК-9)
- 6. Представление информации в двоичной системе счисления. (ОК-1,ОК-2, ОК-3,ОК-4, ОК-5, ОК-6, ОК-7, ОК-8, ОК-9)
- 7. Перевод из одной системы счисления в другую. (ОК-1,ОК-2, ОК-3,ОК-4, ОК-5, ОК-6, ОК-7, ОК-8, ОК-9)
- 8. Программный принцип работы компьютера. (ОК-1,ОК-2, ОК-3,ОК-4, ОК-5, ОК-6, ОК-7, ОК-8, ОК-9)
- 9. Алгоритмы и способы их описания. (ОК-1,ОК-2, ОК-3,ОК-4, ОК-5, ОК-6, ОК-7, ОК-8, ОК-9)
- 10. Устройства, входящие в базовую аппаратную конфигурацию компьютера. (ОК-1,ОК-2, ОК-3,ОК-4, ОК-5, ОК-6, ОК-7, ОК-8, ОК-9)
- 11. Устройства, входящие в состав системного блока. (ОК-1,ОК-2, ОК-3,ОК-4, ОК-5, ОК-6, ОК-7, ОК-8, ОК-9)
- 12. Какие устройства относятся к устройствам ввода информации. (ОК-1,ОК-2, ОК-3,ОК-4, ОК-5, ОК-6, ОК-7, ОК-8, ОК-9)
- 13. Системное и прикладное программное обеспечение. (ОК-1,ОК-2, ОК-3,ОК-4, ОК-5, ОК-6, ОК-7, ОК-8, ОК-9)
- 14. Операционная система. Виды ОС. Основные характеристики ОС Windows. (ОК-1,ОК-2, ОК-3,ОК-4, ОК-5, ОК-6, ОК-7, ОК-8, ОК-9)
- 15. Правила безопасности при работе на компьютере. (ОК-1,ОК-2, ОК-3,ОК-4, ОК-5, ОК-6, ОК-7, ОК-8, ОК-9)
- 16. Компьютерные вирусы. Использование антивирусных программ. (ОК-1,ОК-2, ОК-3,ОК-4, ОК-5, ОК-6, ОК-7, ОК-8, ОК-9)

17. Текстовый редактор MSWord.Возможности и применение в профессиональной деятельности.

```
(ОК-1,ОК-2, ОК-3,ОК-4, ОК-5, ОК-6, ОК-7, ОК-8, ОК-9)
```
- 18. Маркированные и нумерованные списки. Сноски, колонтитулы, составление оглавления. Создание формул в документе MSWord. (ОК-1,ОК-2, ОК-3,ОК-4, ОК-5, ОК-6, ОК-7, ОК-8, ОК-9)
- 19. Табличный процессор MSExcel. Определение ячейки. Адрес и Диапазон ячеек. (ОК-1,ОК-2, ОК-3,ОК-4, ОК-5, ОК-6, ОК-7, ОК-8, ОК-9)
- 20. Адресация в MSExcel: относительная, абсолютная. (ОК-1,ОК-2, ОК-3,ОК-4, ОК-5, ОК-6, ОК-7, ОК-8, ОК-9)
- 21. Перечислите приёмы ввода формул и функций в MSExcel. (ОК-1,ОК-2, ОК-3,ОК-4, ОК-5, ОК-6, ОК-7, ОК-8, ОК-9)
- 22. Понятие базы данных. Реляционная база данных. (ОК-1,ОК-2, ОК-3,ОК-4, ОК-5, ОК-6, ОК-7, ОК-8, ОК-9)
- 23. Создание структуры таблицы в MSAccess. (ОК-1,ОК-2, ОК-3,ОК-4, ОК-5, ОК-6, ОК-7, ОК-8, ОК-9)
- 24. Запрос, Форма и Отчет базы данных. Применение их в базах данных. (ОК-1,ОК-2, ОК-3,ОК-4, ОК-5, ОК-6, ОК-7, ОК-8, ОК-9)
- 25. Векторная и растровая графика. (ОК-1,ОК-2, ОК-3,ОК-4, ОК-5, ОК-6, ОК-7, ОК-8, ОК-9)
- 26. Графические редакторы: Paint, CorelDraw, Photoshop. (ОК-1,ОК-2, ОК-3,ОК-4, ОК-5, ОК-6, ОК-7, ОК-8, ОК-9)
- 27. Мультимедийные технологии. Создание презентаций. (ОК-1,ОК-2, ОК-3,ОК-4, ОК-5, ОК-6, ОК-7, ОК-8, ОК-9)
- 28. Понятие компьютерная сеть. Виды сетей. (ОК-1,ОК-2, ОК-3,ОК-4, ОК-5, ОК-6, ОК-7, ОК-8, ОК-9)
- 29. Топологии сетей. (ОК-1,ОК-2, ОК-3,ОК-4, ОК-5, ОК-6, ОК-7, ОК-8, ОК-9)
- 30. Адрес электронной почты. Создание почтового ящика. (ОК-1,ОК-2, ОК-3,ОК-4, ОК-5, ОК-6, ОК-7, ОК-8, ОК-9)

#### **Практические задания к экзамену**

1. Создать таблицу в MSExcel подсчитать Сумму и Итог, используя наценку. Отсортировать таблицу по двум ключам: магазину и наименование товара. (ОК-1,ОК-2, ОК-3,ОК-4, ОК-5, ОК-6, ОК-7, ОК-8, ОК-9)

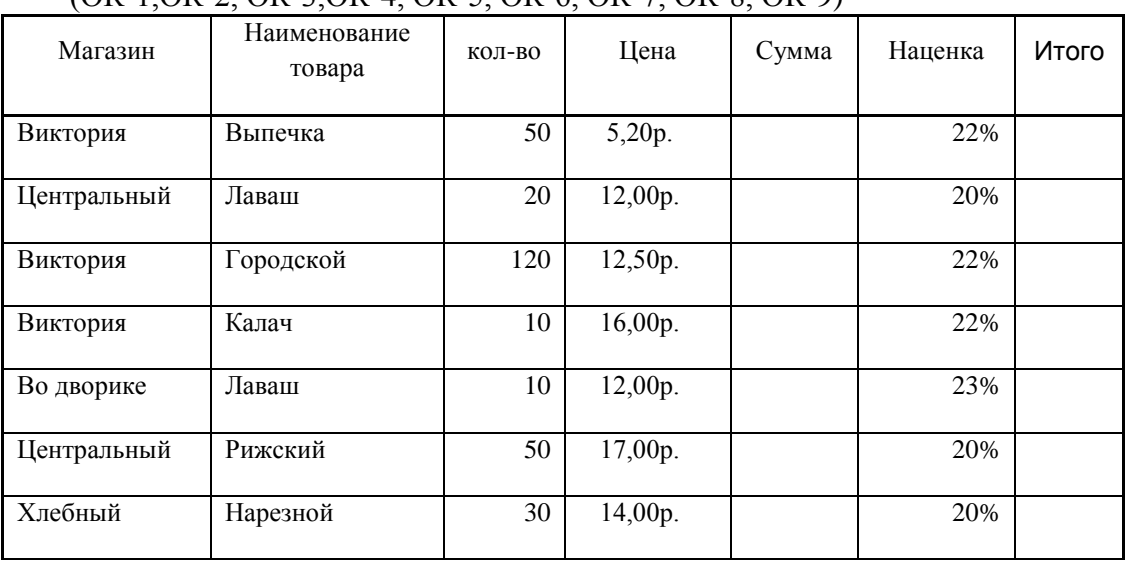

2. Набрать таблицу в MSExcel, используя расширенный фильтр, выбрать автомобили пробег которых больше 50000км. (ОК-1,ОК-2, ОК-3,ОК-4, ОК-5, ОК-6, ОК-7, ОК-8, ОК-9)

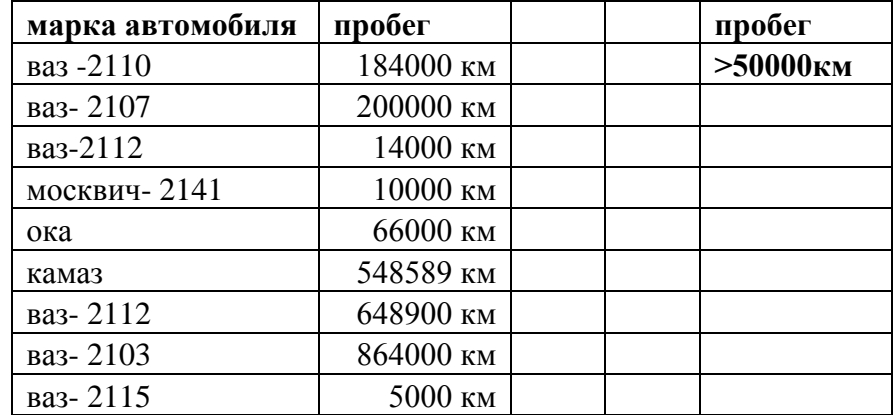

3. В среде электронной таблицы создайте таблицу исходных данных для функции  $y=x^2$ , где **х** изменяется от 0 до 20 с шагом 2. В ячейках выделенных цветом должны производиться вычисления. На основе таблицы исходных данных постройте график функции.

(ОК-1,ОК-2, ОК-3,ОК-4, ОК-5, ОК-6, ОК-7, ОК-8, ОК-9)

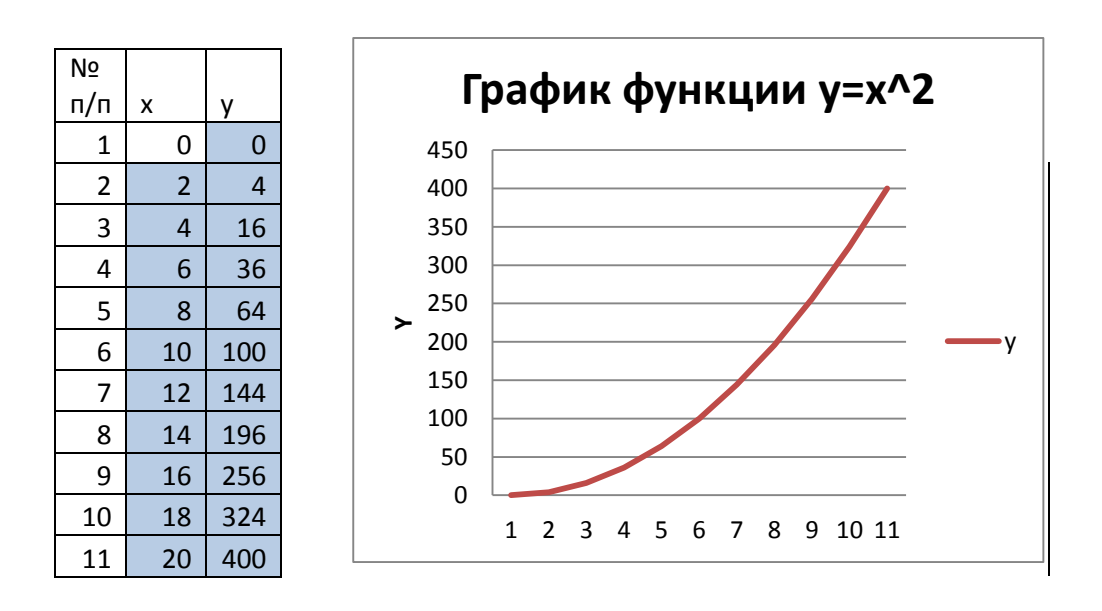

4. Создать в MSWord таблицу **Успеваемость,** подсчитать среднюю, min и max оценки. (ОК-1,ОК-2, ОК-3,ОК-4, ОК-5, ОК-6, ОК-7, ОК-8, ОК-9)

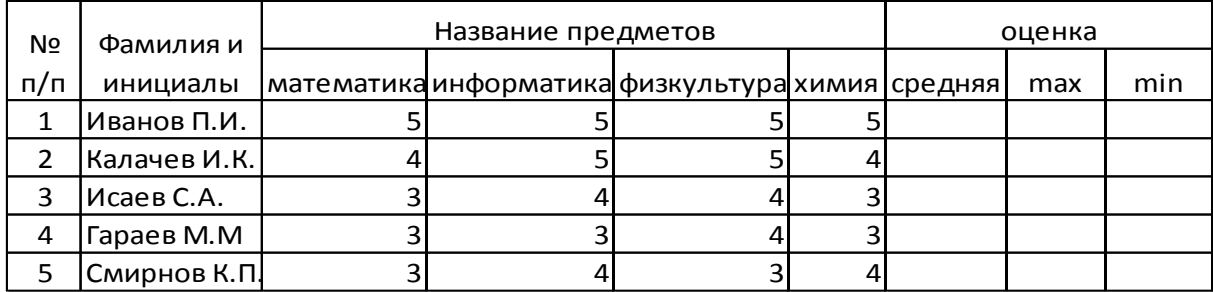

5. Результатом вычислений в ячейке С1 будет ... (OK-1, OK-2, OK-3, OK-4, OK-5, OK-6, OK-7, OK-8, OK-9)

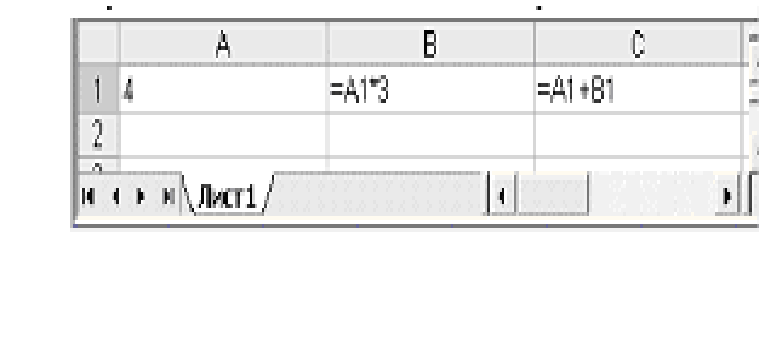

6. Перевести число 101112 в десятичную систему счисления. (OK-1, OK-2, OK-3, OK-4, OK-5, OK-6, OK-7, OK-8, OK-9)

 $-14$  $-12$  $-28$  $-16$ 

7. Создать блок-схему в MS Word с использованием графических примитивов. (OK-1, OK-2, OK-3, OK-4, OK-5, OK-6, OK-7, OK-8, OK-9)

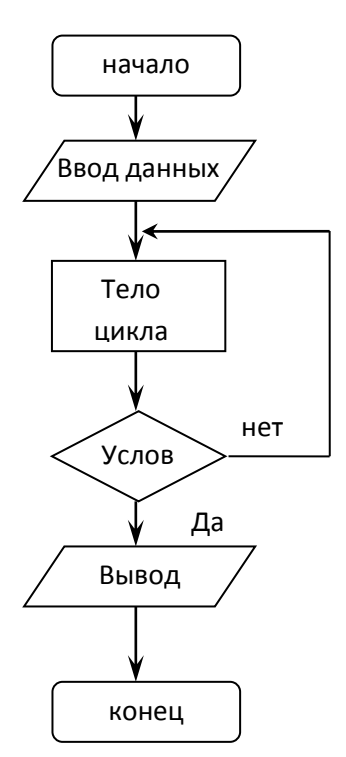

8. Набрать таблицу в MSWord «Список сотрудников». (ОК-1,ОК-2, ОК-3,ОК-4, ОК-5, ОК-6, ОК-7, ОК-8, ОК-9) *Список сотрудников*

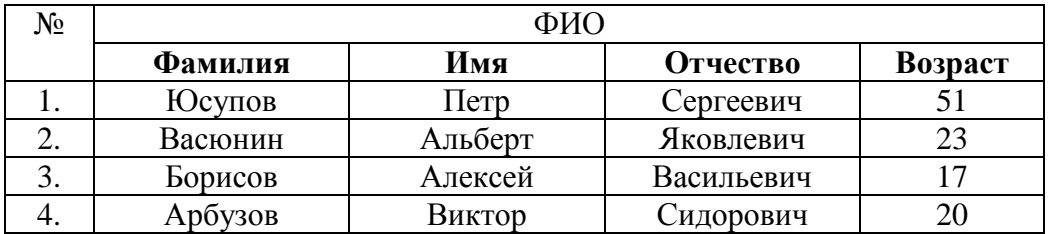

9. Путь к файлу *Урок 5.doc*записывается … (ОК-1,ОК-2, ОК-3,ОК-4, ОК-5, ОК-6, ОК-7, ОК-8, ОК-9)

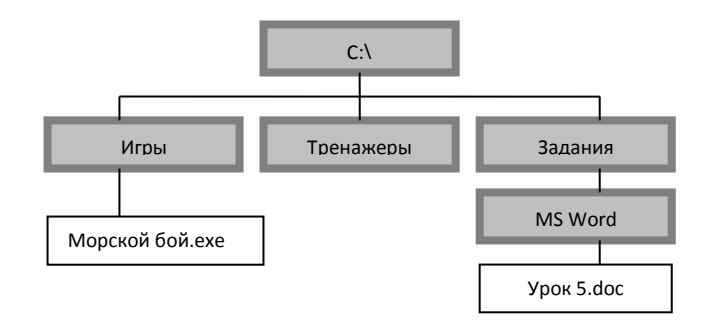

10. Используя WordArt и фигуры набрать объявление. (ОК-1,ОК-2, ОК-3,ОК-4, ОК-5, ОК-6, ОК-7, ОК-8, ОК-9)

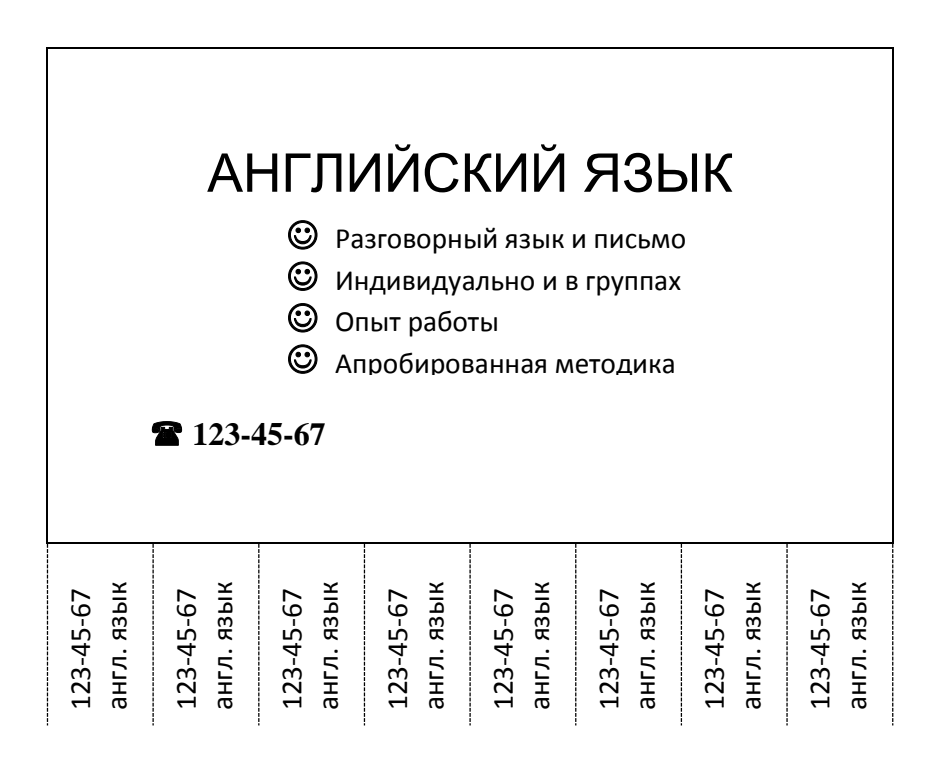

11. Набрать таблицу, подсчитать результат, используя функцию ЕСЛИ вывести оценку. (ОК-1,ОК-2, ОК-3,ОК-4, ОК-5, ОК-6, ОК-7, ОК-8, ОК-9)

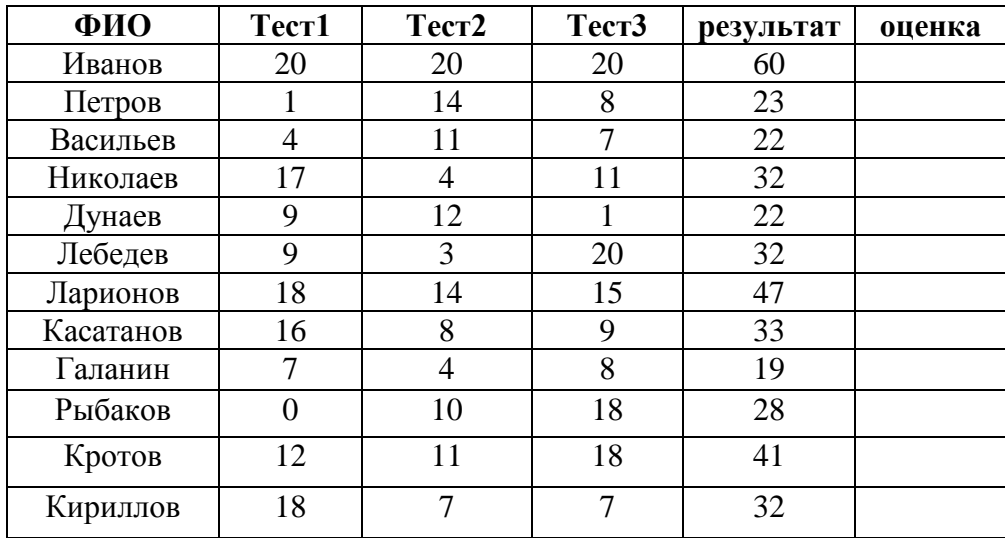

Подсчитать, используя функцию ЕСЛИ оценку, реализуя условный оператор:  *если сумма <18 то 2 иначе*

> *если сумма < 33 то 3 иначе если сумма < 49 то 4 иначе 5*

12. Набрать текст вMSWord и расставить маркеры (ОК-1,ОК-2, ОК-3,ОК-4, ОК-5, ОК-6, ОК-7, ОК-8, ОК-9)

#### **Возможные сферы деятельности выпускников:**

Службы государственных и муниципальных органов власти (районных и областных администрациях, министерствах и ведомствах); Аппарат государственной Думы; Органы государственной безопасности и внутренних дел; Кадровые и экономические службы организаций, связанных с внешнеэкономической деятельностью; Международные торговые компании; Страховые компании; Банковская система; Финансовые службы.

13. Ввести формулу в MSWord: (ОК-1,ОК-2, ОК-3,ОК-4, ОК-5, ОК-6, ОК-7, ОК-8, ОК-9)

$$
x = u^{\frac{a+b}{2}} + \sqrt[3]{\frac{a-1}{|b|+1}} \sqrt{\frac{a+b}{|a|}}
$$

14. Даны три стороны треугольника a,b,c. Вычислить элементы треугольника:

Площадь по формуле Герона  $S = \sqrt{p(p-a)(p-b)(p-c)}$ , где р- полупериметр

$$
p = \frac{a+b+c}{2}
$$

Радиус вписанной окружности r=S/p

Радиус описанной окружности  $(4 * S)$  $R = \frac{abc}{(dx)^2}$ 4 \*  $=$ (ОК-1,ОК-2, ОК-3,ОК-4, ОК-5, ОК-6, ОК-7, ОК-8, ОК-9)

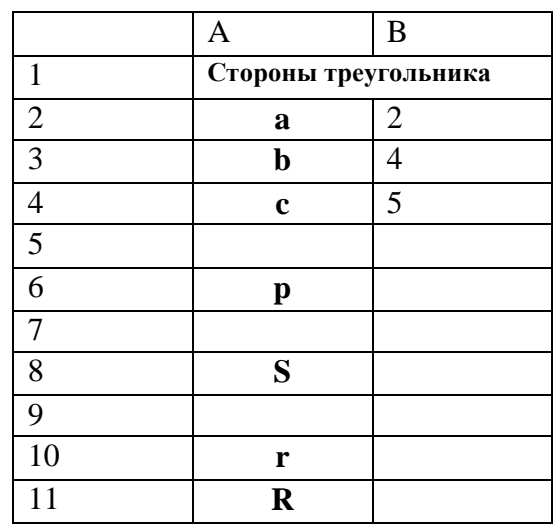

15. Ввести формулу MSWord: (ОК-1,ОК-2, ОК-3,ОК-4, ОК-5, ОК-6, ОК-7, ОК-8, ОК-9)

$$
x = b^{a} + \frac{\sqrt[3]{|a| + |b|}}{(a+b)^{2}}
$$

16. Заполнить таблицу в Excel и подсчитать поля « **НДФЛ 13%»** от оклада и «**К выдаче».** (ОК-1,ОК-2, ОК-3,ОК-4, ОК-5, ОК-6, ОК-7, ОК-8, ОК-9)

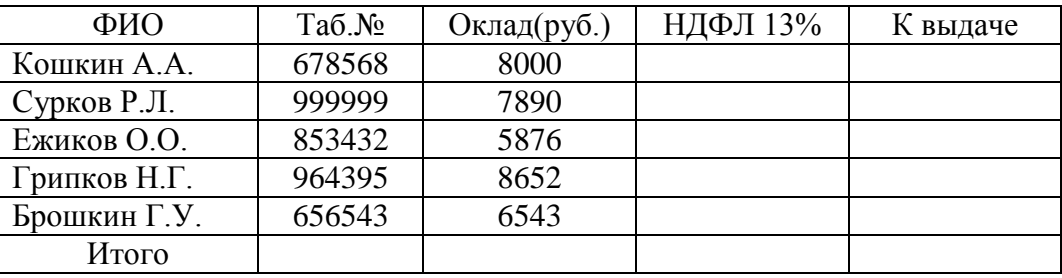

17. Набрать таблицу в MSExcel , используя *Автофильтр* и *Расширенный фильтр* выбрать **Продукт с суммой больше 45.** (ОК-1,ОК-2, ОК-3,ОК-4, ОК-5, ОК-6, ОК-7, ОК-8, ОК-9)

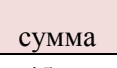

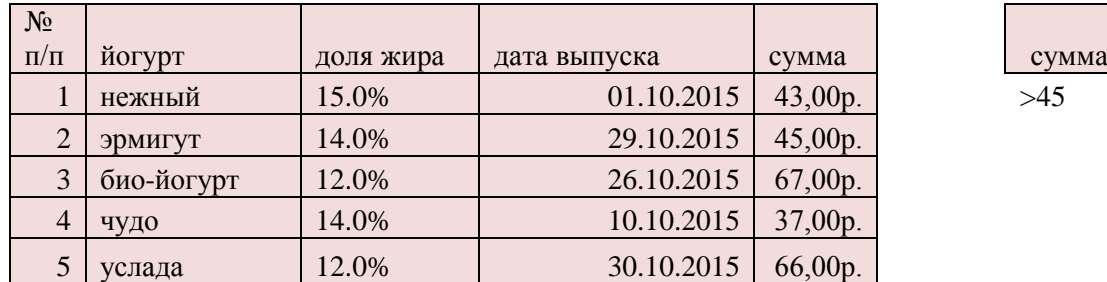

18. Ввести формулу в MSWord:

(ОК-1,ОК-2, ОК-3,ОК-4, ОК-5, ОК-6, ОК-7, ОК-8, ОК-9)

$$
y = u + \frac{u + \frac{v^3}{u + v^3}}{u^2 + v^2}
$$

19. Ввести формулу вMSWord: (ОК-1,ОК-2, ОК-3,ОК-4, ОК-5, ОК-6, ОК-7, ОК-8, ОК-9)

$$
a = \frac{5 + e^{3y-3}}{2 + y^4 |x - 7|}
$$

20. Ввести формулу в MSWord: (ОК-1,ОК-2, ОК-3,ОК-4, ОК-5, ОК-6, ОК-7, ОК-8, ОК-9)

$$
b = 4 + e^{3x} - \frac{y+2}{5} + \sqrt{|3xz - 5y|}
$$

21. Набрать текст вMSWord, используя верхний индекс. (ОК-1,ОК-2, ОК-3,ОК-4, ОК-5, ОК-6, ОК-7, ОК-8, ОК-9)

#### **Множители и приставки**

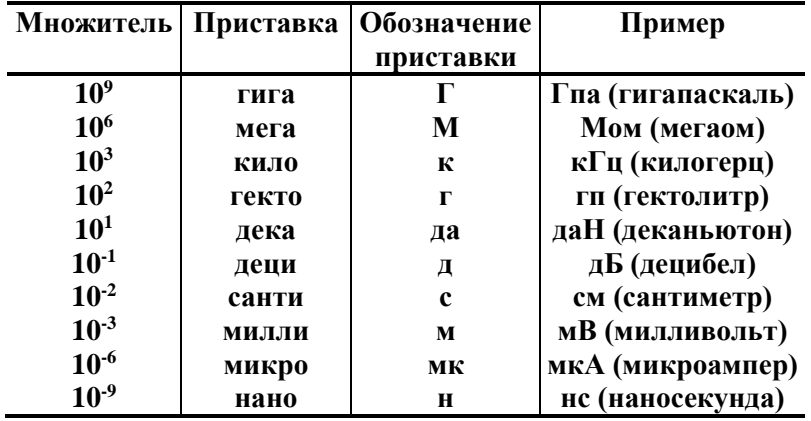

22. Ввести формулу MS Word: (ОК-1,ОК-2, ОК-3,ОК-4, ОК-5, ОК-6, ОК-7, ОК-8, ОК-9)

$$
x = \ln |a^2 - b^2| + \ln |b^2 - a^2|
$$

$$
23. \text{Bsec } \theta
$$
9000, 221. \n
$$
24. \text{Bsec } \theta
$$
14. \n
$$
25. \text{Bsec } \theta
$$
25. \n
$$
2 \text{Bsec } \theta
$$
30. \n
$$
2 \text{Bsec } \theta
$$
4  
10. \n
$$
2 \text{Bsec } \theta
$$
4  
10. \n
$$
2 \text{Bsec } \theta
$$
4  
10. \n
$$
2 \text{Bsec } \theta
$$
4  
10. \n
$$
2 \text{Bsec } \theta
$$
4  
10. \n
$$
2 \text{Bsec } \theta
$$
4  
10. \n
$$
2 \text{Bsec } \theta
$$
4  
10. \n
$$
2 \text{Bsec } \theta
$$
4  
10. \n
$$
2 \text{Bsec } \theta
$$
4  
10. \n
$$
2 \text{Bsec } \theta
$$
4  
10. \n
$$
2 \text{Bsec } \theta
$$
4  
10. \n
$$
2 \text{Bsec } \theta
$$
4  
10. \n
$$
2 \text{Bsec } \theta
$$
4  
10. \n
$$
2 \text{Bsec } \theta
$$
4  
10. \n
$$
2 \text{Bsec } \theta
$$
4  
10. \n
$$
2 \text{Bsec } \theta
$$
4  
10. \n
$$
2 \text{Bsec } \theta
$$
4  
10. \n
$$
2 \text{Bsec } \theta
$$
4  
10. \n
$$
2 \text{Bsec } \theta
$$
5  
10. \n
$$
2 \text{Bsec } \theta
$$
5  
10. \n
$$
2 \text{Bsec } \theta
$$
6  
10. \n
$$
2 \text{Bsec } \theta
$$
6  
10. \n
$$
2 \text{Bsec } \theta
$$
7  
10. \n
$$
2 \text{Bsec } \theta
$$
9  
10. \n
$$
2 \
$$

(ОК-1,ОК-2, ОК-3,ОК-4, ОК-5, ОК-6, ОК-7, ОК-8, ОК-9) 24. Перевести число 35<sup>10</sup> из десятичной системы счисления в 2,8,16 системы счисления. (ОК-1,ОК-2, ОК-3,ОК-4, ОК-5, ОК-6, ОК-7, ОК-8, ОК-9)

25. Составить по образцу визитку, используя символы. (ОК-1,ОК-2, ОК-3,ОК-4, ОК-5, ОК-6, ОК-7, ОК-8, ОК-9)

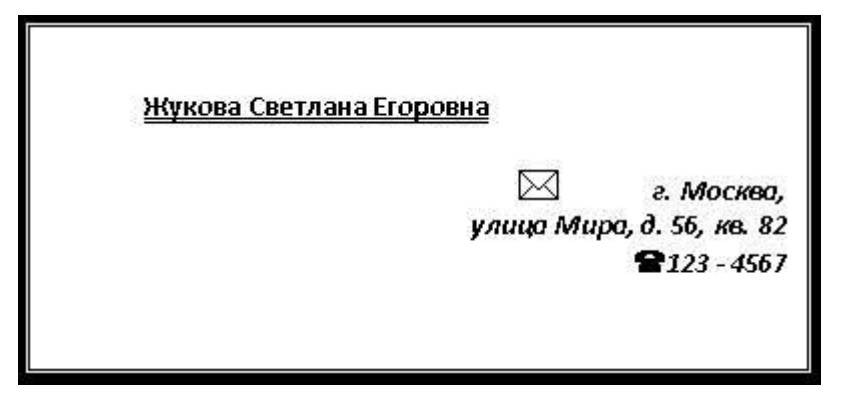

26. Составить таблицу в MSExcel, подсчитать **Налоги** и **Сумму к выдаче**. Построить круговую диаграмму.(ОК-1,ОК-2, ОК-3,ОК-4, ОК-5, ОК-6, ОК-7, ОК-8, ОК-9)

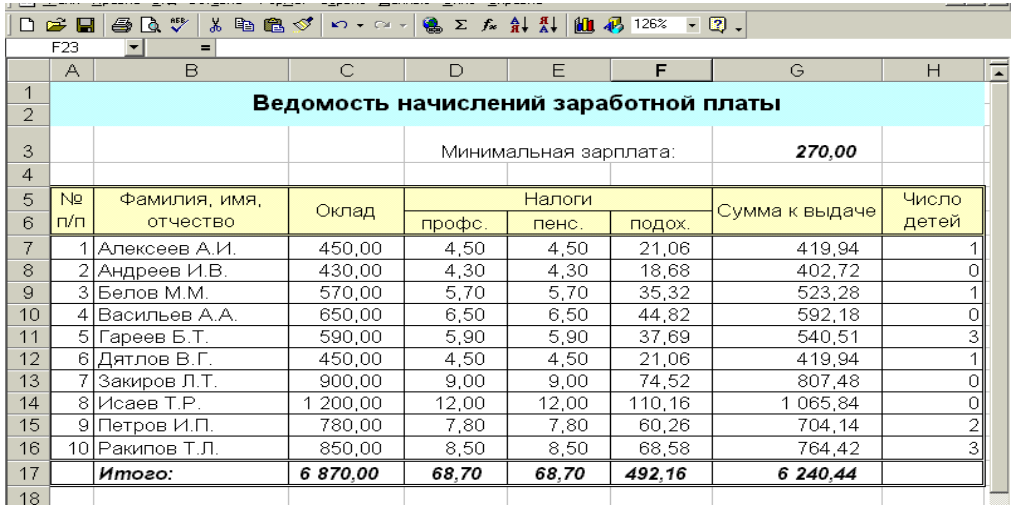

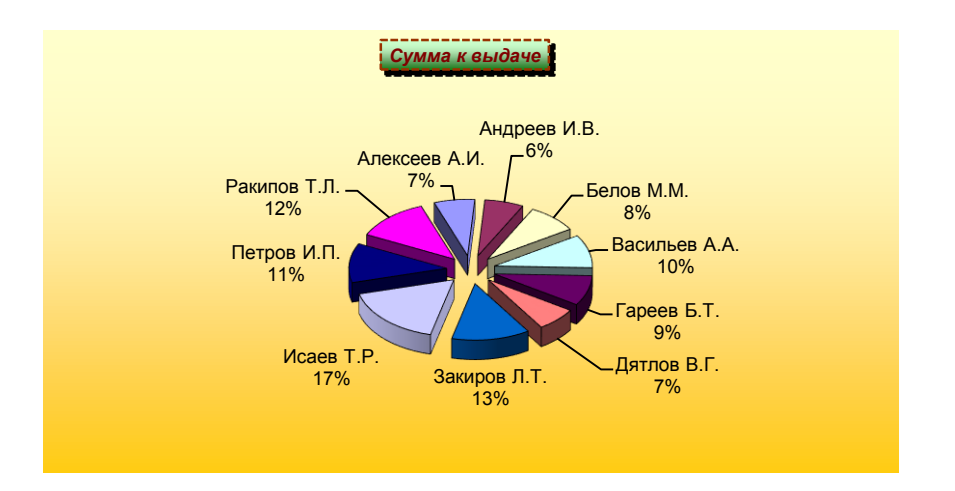

27. Создать в MSWord Журнал посещаемости и заполнить его: (ОК-1,ОК-2, ОК-3,ОК-4, ОК-5, ОК-6, ОК-7, ОК-8, ОК-9)

![](_page_54_Picture_159.jpeg)

#### ЖУРНАЛ ПОСЕЩАЕМОСТИ

28. Подготовьте образец печати организации по предложенному образцу. (ОК-1,ОК-2, ОК-3,ОК-4, ОК-5, ОК-6, ОК-7, ОК-8, ОК-9)

![](_page_54_Picture_5.jpeg)

29. Составить БД MSAccess «Студенты». На рис. приведена структура таблицы. Задать первичный ключ и заполнить таблицу. (ОК-1,ОК-2, ОК-3,ОК-4, ОК-5, ОК-6, ОК-7, ОК-8, ОК-9)

![](_page_55_Picture_54.jpeg)

30. Вычислить значения функции  $y = \frac{k(x^2 - 1)}{x^2 + 1}$ для всех **x** на интервале [-2,2] с шагом 0,2 при

 $k=10$ .

В MSExcel формула будет иметь вид:  $v=k*(x^2-1)/(x^2+1)$ . (OK-1, OK-2, OK-3, OK-4, OK-5, OK-6, OK-7, OK-8, OK-9)

![](_page_55_Picture_55.jpeg)

продолжить таблицу

#### 6.3 Регламент дисциплины. Критерии оценки на зачете

Зачет проводится по всем темам первого семестра. Обучающемуся даётся время на подготовку. Оценивается владение материалом, его системное освоение, способность применять нужные знания, навыки и умения при выполнении задания.

1. Оценка «зачтено» выставляется, если студент продемонстрировал:

- владение способами представления, хранения и обработки данных на компьютере; -владение навыками алгоритмического мышления и понимание методов формального описания алгоритмов, владение знанием основных алгоритмических конструкций, умение анализировать алгоритмы: сформированности представления о компьютерно-математических моделях и необходимости анализа соответствия модели и моделируемого объекта (процесса).

2. Оценка «не зачтено» выставляется, если студент продемонстрировал частичные умения и низкий уровень владения, а также допустил грубые ошибки при:

- владении способами представления, хранения и обработки данных на компьютере;

- владении навыками алгоритмического мышления и понимание методов формального описания алгоритмов, владение знанием основных алгоритмических конструкций, умение анализировать алгоритмы; умении представления о компьютерно-математических моделях и необходимости анализа соответствия модели и моделируемого объекта (процесса).

#### Критерии оценки на экзамене

Экзамен нацелен на комплексную проверку освоения дисциплины. Экзамен проводится в устной форме по вопросам по всем темам курса и в виде практических заданий на ПК. Обучающемуся даётся время на подготовку. Оценивается владение материалом, его системное освоение, способность применять нужные знания, навыки и умения.

![](_page_56_Picture_25.jpeg)

![](_page_57_Picture_762.jpeg)

![](_page_58_Picture_1.jpeg)

![](_page_59_Picture_5.jpeg)

# 7. Таблица соответствия компетенций, критериев оценки их освоения и<br>оценочных средств и этапов их формирования

![](_page_59_Picture_6.jpeg)

![](_page_60_Picture_1.jpeg)

![](_page_61_Picture_485.jpeg)

![](_page_62_Picture_354.jpeg)

![](_page_63_Picture_1.jpeg)

![](_page_64_Picture_450.jpeg)

![](_page_65_Picture_1.jpeg)

#### **8. Методические указания для обучающихся при освоении дисциплины**

Работа на практических занятиях предполагает выполнение заданий и решение задач на компьютере. Для подготовки к занятиям рекомендуется выделять в материале проблемные вопросы, затрагиваемые преподавателем в лекции, и группировать информацию вокруг них.

Устный опрос проводится в форме беседы.

При работе с терминами необходимо обращаться к словарям, в том числе доступным в Интернете, например на сайте http://dic.academic.ru.

Письменная домашняя работа и задания могут быть индивидуальными и общими.

Контрольные точки по дисциплине проводятся в форме контрольных работ.

Целью контрольных работ является контроль и оценка сформированных у студентов требуемых общих компетенций.

Промежуточная аттестация по этой дисциплине проводится в форме зачета в 1 семестре и экзамена во 2 семестре.

При подготовке к зачету необходимо опираться на лекции, а также на источники, которые разбирались на занятиях в течение семестра. В каждом билете зачета содержится два задания: первое задача на системы счисления, второе – задание по текстовому редактору MSWord.

При подготовке к экзамену необходимо опираться на лекции, а также на источники, которые разбирались на занятиях в течение семестра. В каждом экзаменационном билете содержатся два вопроса: первый – теоретический вопрос из раздела информатики, второй вопрос содержит практическое задание.

#### **9. Учебно-методическое и информационное обеспечение дисциплины**

#### **9.1. Основная литература:**

1. Сергеева И. И. Информатика [Электронный ресурс]: учебник / И. И. Сергеева, А. А. Музалевская, Н. В. Тарасова. – 2-e изд., перераб. и доп. - Москва: ИД ФОРУМ: НИЦ Инфра-М, 2017. – 384 с. - (Профессиональное образование). – ISBN 978-5-8199-0474-9. – Режим доступа [:http://znanium.com/bookread2.php?book=768749](https://clck.yandex.ru/redir/nWO_r1F33ck?data=NnBZTWRhdFZKOHQxUjhzSWFYVGhXVHp5SDdSR2k5dl9HRmo0Z2FTVXpFdEtLTXlDMm9XNHZPcl9zRmdZVGtjUURJZUU1eXQwNksweHJ3Y1U1b3RadlJzandGSlNBWnh3OHlkamJwdjZrSUxFOUY3MV9LRjUtVjlVNERYUG9fRnRFT1p0OTJKc3JjYw&b64e=2&sign=ae699a8081c522e8c5df3339b600d7c9&keyno=17) . 2.Плотникова Н. Г. Информатика и информационно-коммуникационные технологии (ИКТ) [Электронный ресурс] : учебное пособие / Н. Г. Плотникова. – Москва : РИОР: ИНФРА-М, 2017. – 124 с. – (Среднее профессиональное образование). – ISBN 978-5-369-01308-3. – Режим доступа: [http://znanium.com/bookread2.php?book=760298](https://clck.yandex.ru/redir/nWO_r1F33ck?data=NnBZTWRhdFZKOHQxUjhzSWFYVGhXVHp5SDdSR2k5dl9HRmo0Z2FTVXpFdEtLTXlDMm9XNHZPcl9zRmdZVGtjUURJZUU1eXQwNksxS2x3RklWVkwtV1l3clVuLUpvTUt6QmZmQUVUS1hWODIzbVdMQTFRb3dfWEVFbHpRS1p0Y2Q5SEtObFhRSER0OA&b64e=2&sign=fa12c3a82931a746b005ca64b5844d13&keyno=17)

## **9.2.Дополнительная литература:**

1.Немцова Т. И. Базовая компьютерная подготовка: практикум по информатике [Электронный ресурс] : учебное пособие / Т. И. Немцова. – Москва : ИД ФОРУМ: НИЦ ИНФРА-М, 2013. – 368 с.: ил.; - (ПО). – ISBN 978-5-8199-0440-4. – Режим доступа [:http://znanium.com/bookread2.php?book=391835](https://clck.yandex.ru/redir/nWO_r1F33ck?data=NnBZTWRhdFZKOHQxUjhzSWFYVGhXVHp5SDdSR2k5dl9HRmo0Z2FTVXpFdEtLTXlDMm9XNHZPcl9zRmdZVGtjUXVSZGdibUt3dmxZZHFHZEtCUkRmOGN2ZmR1Nng2ak4tbE9obG9iZzVJZTNkcFJtWFVGVkx0M01kOVU3LXhZVVlWZTJOWHpDMjdHZw&b64e=2&sign=5bbdb8d151c884ee5b536bf9d986f0f4&keyno=17)

2. Сборник задач и упражнений по информатике [Электронный ресурс] : учебное пособие / В. Д. Колдаев, Е. Ю. Павлова; под ред. Л.Г. Гагариной. - Москва: ФОРУМ, 2015. – 256 с.: ил. - (Профессиональное образование). - ISBN 978-5-8199-0322-3. – Режим доступа [:http://znanium.com/bookread2.php?book=504814](http://znanium.com/bookread2.php?book=504814)

#### **10. Материально-техническое и программное обеспечение дисциплины**

Освоение дисциплины «Информатика» предполагает использование следующего материально-технического обеспечения:

![](_page_67_Picture_178.jpeg)

Принтер и ксерокс для создания раздаточных материалов.

Учебно-методическая литература для данной дисциплины имеется в наличии в электронно-библиотечной системе "ZNANIUM.COM", доступ к которой предоставлен обучающимся. ЭБС "ZNANIUM.COM" содержит произведения крупнейших российских учёных, руководителей государственных органов, преподавателей ведущих вузов страны, высококвалифицированных специалистов в различных сферах бизнеса. Фонд библиотеки сформирован с учетом всех изменений образовательных стандартов и включает учебники, учебные пособия, монографии, авторефераты, диссертации, энциклопедии, словари и справочники, законодательно-нормативные документы, специальные периодические издания и издания, выпускаемые издательствами вузов. В настоящее время ЭБС ZNANIUM.COM соответствует всем требованиям федеральных государственных образовательных стандартов среднего профессионального образования нового поколения.

Учебно-методическая литература для данной дисциплины имеется в наличии в электронно-библиотечной системе Издательства "Лань", доступ к которой предоставлен обучающимся. ЭБС Издательства "Лань" включает в себя электронные версии книг издательства "Лань" и других ведущих издательств учебной литературы, а также электронные версии периодических изданий по естественным, техническим и гуманитарным наукам. ЭБС Издательства "Лань" обеспечивает доступ к научной, учебной литературе и научным периодическим изданиям.

#### **11.Методы обучения для обучающихся инвалидов и лиц с ограниченными возможностями здоровья.**

В образовательном процессе используются социально-активные и рефлексивные методы обучения, технологии социокультурной реабилитации с целью оказания помощи в установлении полноценных межличностных отношений с другими обучающимися, создании комфортного психологического климата в студенческой группе.

Условия обучения инвалидов и лиц с ограниченными возможностями здоровья:

- учебные аудитории, в которых проводятся занятия со студентами с нарушениями слуха, оборудованы мультимедийной системой (ПК и проектор), компьютерные тифлотехнологии базируются на комплексе аппаратных и программных средств, обеспечивающих преобразование компьютерной информации доступные для слабовидящих формы (укрупненный текст);

- в образовательном процессе используются социально-активные и рефлексивные методы обучения: кейс-метод, метод проектов, исследовательский метод, дискуссии в форме круглого стола, конференции, метод мозгового штурма.

Программа составлена в соответствии с требованиями Федерального государственного образовательного стандарта среднего общего образования (Приказ Минобрнауки России от 29.12.2014г. № 1645), Федерального государственного образовательного стандарта по специальности среднего профессионального образования (далее - СПО) 08.02.01 «Строительство и эксплуатация зданий и сооружений» (Приказ Минобрнауки России от 11.08.2014 г. № 965 «Об утверждении федерального государственного образовательного стандарта среднего профессионального образования по специальности 08.02.01 «Строительство и эксплуатация зданий и сооружений», зарегистрировано в Минюсте России 25.08.2014 №33818), примерной программы общеобразовательной учебной дисциплины «Информатика» для профессиональных образовательных организаций (Рекомендовано Федеральным государственным автономным учреждением «Федеральный институт развития образования (ФГАУ «ФИРО») в качестве примерной программы для реализации основной профессиональной образовательной программы СПО на базе основного общего образования с получением среднего общего образования (Протокол № 3 от 21 июля 2015г.; Регистрационный номер рецензии № 375 от 23 июля 2015г.; ФГАУ «ФИРО»); Положения о рабочей программе дисциплины (междисциплинарного курса) программы подготовки специалистов среднего звена Набережночелнинского института (филиала) федерального государственного автономного образовательного учреждения высшего образования «Казанский (Приволжский) федеральный университет» (№ 1.3.1.40-03/10 от 18.04.2016 г.) и учебного плана по специальности 08.02.01 «Строительство и эксплуатация зданий и сооружений».

> Автор: Белова Н.В. Рецензент: учитель информатики первойквалификационной категории МАОУ «СОШ № 1»Гиматдинова О.В.

#### **РЕПЕНЗИЯ**

на программу дисциплины ПД.02 «Информатика» специальность 08.02.01 «Строительство и эксплуатация зданий и сооружений» Автор: преподаватель Инженерно-экономического колледжа

Н. В.Белова

Программа составлена в соответствии с требованиями Федерального государственного образовательного стандарта среднего общего образования (Приказ Минобрнауки России от 29.12.2014г. № 1645), Федерального государственного образовательного стандарта по специальности среднего профессионального образования (далее - СПО) 08.02.01 «Строительство и эксплуатация зданий и сооружений» (Приказ Минобрнауки России от 11.08.2014 г. № 965 «Об утверждении федерального государственного образовательного стандарта среднего профессионального образования по специальности 08.02.01 «Строительство и эксплуатация зданий и сооружений», зарегистрировано в Минюсте России 25.08.2014 №33818), примерной программы общеобразовательной учебной дисциплины «Информатика» для профессиональных образовательных организаций (Рекомендовано Федеральным государственным автономным учреждением «Федеральный институт развития образования (ФГАУ «ФИРО») в качестве примерной программы для реализации основной профессиональной образовательной программы СПО на базе основного общего образования с получением среднего общего образования (Протокол № 3 от 21 июля 2015г.; Регистрационный номер рецензии № 375 от 23 июля 2015г.; ФГАУ «ФИРО»); Положения о рабочей программе дисциплины (междисциплинарного курса) программы подготовки специалистов среднего звена Набережночелнинского института (филиала) федерального государственного автономного образовательного учреждения высшего образования «Казанский (Приволжский) федеральный университет» (№ 1.3.1.40-03/10 от 18.04.2016 г.) и учебного плана по специальности 08.02.01 «Строительство и эксплуатация зданий и сооружений».

В рабочей программе по дисциплине ПД.02 «Информатика» специальности 08.02.01 «Строительство и эксплуатация зданий и сооружений» определены цель и задачи, место дисциплины в структуре ППССЗ, перечислены компетенции, отражена структура и содержание дисциплины. Для проверки знаний обучающихся в программе разработаны оценочные средства для текущего контроля успеваемости, промежуточной аттестации по итогам освоения дисциплины. Разработаны методические указания для обучающихся при освоении дисциплины, рекомендуется основная и дополнительная литература к программе, описано материальнотехническое и программное обеспечение.

Разработанная программа учебной дисциплины рекомендуется для использования в учебном процессе при подготовке обучающихся по специальности 08.02.01 «Строительство и эксплуатация зданий и сооружений».

Учитель информатики первой квалификационной категории MAOY «COIII Nº1»  $\mu$ О.В.Гиматдинов

Подписуработника удостоверяю «Сполно общеобразовани прекатор МАОУ «СОШ № 1» Аюкина М.Н. HIKORA No1